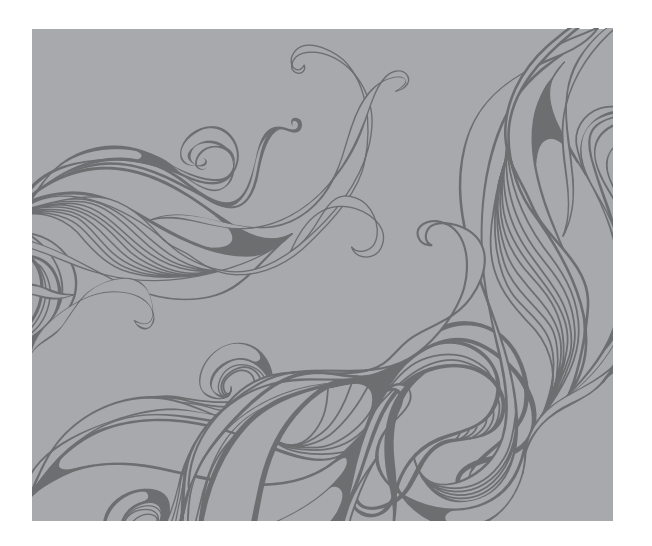

# S5050 Руководство пользователя

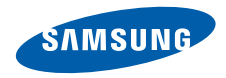

# О данном руководстве

Данное руководство предназначено для знакомства <sup>с</sup> функциями <sup>и</sup> возможностями мобильного телефона. Чтобы сразу приступить <sup>к</sup> использованию телефона: см. разделы «Знакомство <sup>с</sup> [телефоном](#page-14-0)», «[Подготовка](#page-20-0) телефона <sup>к</sup> работе» и «Основные [функции](#page-25-0)».

# Обозначения

Перед началом работы ознакомьтесь <sup>с</sup> обозначениями, принятыми <sup>в</sup> данном руководстве.

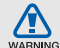

**Предупреждение** — ситуации, которые могут привести к получению травмы вами или кем-либо из окружающих

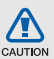

**Внимание** — ситуации, которые могут привести к повреждению устройства или другого оборудования

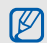

 $\blacktriangleright$ 

**Примечание** — примечания, советы или дополнительная информация

 **См.** — страницы <sup>с</sup> соответствующей информацией, например: • стр. 12 (означает «смотрите страницу 12»)

#### $\rightarrow$ **Следующий шаг** —

последовательность операций, которую надо воспроизвести для выполнения определенного действия, например: <sup>в</sup> режиме Меню выберите **Сообщения** → **Создать сообщение** (соответствует **Сообщения**, затем **Создать сообщение**)

- [ ] **Квадратные скобки** клавиши телефона, например: [ 0] (означает клавишу питания)
- $\langle$  > **Угловые скобки** — программные клавиши для управления различными функциями телефона, отображаемыми на экране, например: <**ОК**> (означает программную клавишу **ОК**)

# Сведения об авторских правах

Права на все технологии <sup>и</sup> изделия <sup>в</sup> составе данного устройства являются собственностью соответствующих владельцев.

- Bluetooth<sup>®</sup> является зарегистрированной во всем мире торговой маркой Bluetooth SIG, Inc. Идентификатор Bluetooth QD: B014801.
- Java™ является товарным знаком корпорации Sun Microsystems, Inc.
- Windows Media Player® является зарегистрированным торговым знаком корпорации Майкрософт.

# **CE0168**

# Содержание

## **Охрана здоровья <sup>и</sup> техника безопасности [.........................................2](#page-5-0)**[Предупреждения](#page-5-1) <sup>о</sup> безопасности ...........2 Меры [предосторожности](#page-7-0) .........................4 Важная информация по использованию устройства [........................................................7](#page-10-0) **Знакомство <sup>с</sup> [телефоном](#page-14-1) ..................11** Комплектация [.........................................11](#page-14-2) Внешний вид телефона [.........................12](#page-15-0) Клавиши [..................................................13](#page-16-0) Дисплей [...................................................14](#page-17-0) Значки [.....................................................15](#page-18-0)**[Подготовка](#page-20-1) телефона <sup>к</sup> работе ......... 17**

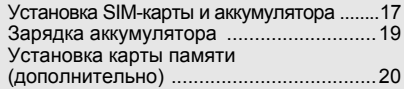

# **Основные [функции](#page-25-1) ............................. 22**

Включение и выключение [телефона](#page-25-2) ....... 22

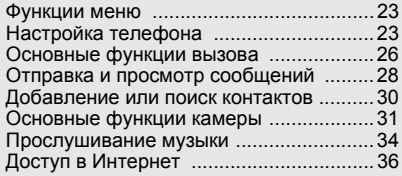

## **[Дополнительные](#page-41-0) функции ................ 38**

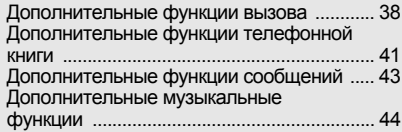

### **[Дополнительные](#page-51-0) приложения ......... 48**

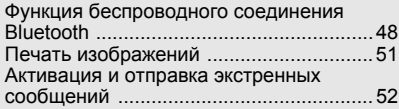

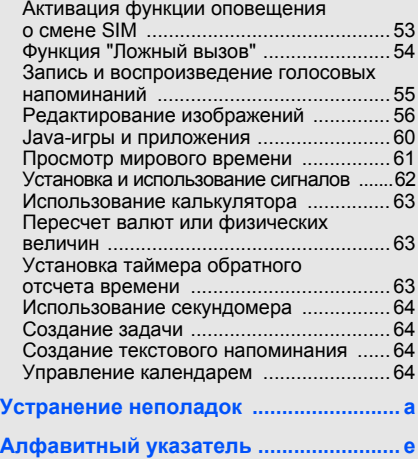

# <span id="page-5-0"></span>Охрана здоровья и техника безопасности

Для обеспечения наилучшей работы телефона, а также во избежание опасных ситуаций или нарушения закона ознакомьтесь со следующими мерами предосторожности.

<span id="page-5-1"></span>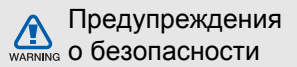

### Храните телефон <sup>в</sup> местах, недоступных для детей <sup>и</sup> домашних животных

Во избежание несчастных случаев храните мелкие детали телефона <sup>и</sup> аксессуары вместах, недоступных для детей <sup>и</sup> домашних животных.

# Берегите слух

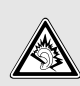

Прослушивание музыки <sup>с</sup> помощью наушников на большой громкости может привести к нарушениям слуха. Используйте минимально достаточный уровень громкости при разговоре или прослушивании музыки.

#### Правильная установка мобильного телефона <sup>и</sup> аксессуаров <sup>в</sup> автомобиле

Убедитесь, что мобильные телефоны или аксессуары, установленные <sup>в</sup> автомобиле, надежно закреплены. Не помещайте телефон <sup>и</sup> его аксессуары рядом <sup>с</sup> подушкой безопасности или в зоне ее раскрытия. Неправильная установка оборудования беспроводной связи может привести к серьезным травмам <sup>в</sup> случае срабатывания подушки безопасности.

### Аккуратное использование <sup>и</sup> утилизация аккумуляторов <sup>и</sup> зарядных устройств

- Используйте только рекомендованные компанией Samsung аккумуляторы <sup>и</sup> зарядные устройства. Несовместимые аккумуляторы и зарядные устройства могут привести <sup>к</sup> серьезным травмам и повреждению вашего телефона.
- Никогда не сжигайте использованные аккумуляторы. Следуйте всем требованиям местного законодательства при утилизации используемых аккумуляторов.
- Никогда не помещайте аккумуляторы <sup>и</sup> телефоны внутрь или на поверхность нагревательных приборов, например микроволновых печей, духовок или радиаторов. При перегреве аккумуляторы могут взорваться.
- • Никогда не разбивайте <sup>и</sup> не прокалывайте аккумуляторы. Берегите аккумулятор от высокого внешнего давления, которое может привести к короткому замыканию или перегреву.

### Меры предосторожности при использовании кардиостимуляторов

Во избежание радиопомех сохраняйте расстояние не менее 15 см между мобильными телефонами и кардиостимуляторами, как рекомендуют производители, независимая группа исследователей и эксперты Института исследований беспроводных технологий. При появлении малейших признаков радиопомех <sup>в</sup> работе кардиостимулятора или другого медицинского прибора немедленно выключите телефон <sup>и</sup> проконсультируйтесь <sup>с</sup> производителем кардиостимулятора и медицинского оборудования.

### Выключайте телефон <sup>в</sup> потенциально взрывоопасной среде

Не используйте телефон на автозаправочных станциях (станциях техобслуживания), <sup>а</sup> также вблизи емкостей <sup>с</sup> топливом или химическими веществами. Выключайте телефон <sup>в</sup> соответствии с предупреждающими знаками и инструкциями. Телефон может стать причиной взрыва или пожара <sup>в</sup> непосредственной близости от объектов хранения топлива или химических веществ, а также в местах выполнения взрывных работ. Не храните <sup>и</sup> не перевозите горючие жидкости, газы или взрывчатые вещества вместе <sup>с</sup> телефоном, его компонентами или аксессуарами.

#### Снижение риска повреждений и преждевременного износа

При использовании телефона не сжимайте его сильно <sup>в</sup> руке, нажимайте клавиши слегка, используйте специальные возможности для сокращения числа нажатий на кнопки (например, шаблоны или режим ввода текста Т9).

# <span id="page-7-0"></span>Меры предосторожности

#### CAUTION Безопасность дорожного движения

Не используйте телефон при управлении автомобилем <sup>и</sup> соблюдайте все правила, ограничивающие использование мобильных телефонов при вождении автомобиля. Используйте устройства громкой связи для обеспечения безопасности.

#### Выполняйте все действующие правила и предупреждения

Соблюдайте любые особые предписания, действующие <sup>в</sup> той или иной ситуации, <sup>и</sup> обязательно выключайте телефон везде, где его использование запрещено, может вызывать помехи или создает угрозу безопасности.

#### Используйте только аксессуары, рекомендованные компанией Samsung

Использование несовместимых аксессуаров может стать причиной повреждения телефона или привести к получению травмы.

#### Выключайте телефон рядом <sup>с</sup> любым медицинским оборудованием

Ваш телефон может создавать помехи <sup>в</sup> работе медицинского оборудования <sup>в</sup> больницах или других медицинских учреждениях. Следуйте всем требованиям, предупреждениям <sup>и</sup> указаниям медицинского персонала.

#### На борту самолета выключайте телефон или отключайте его беспроводные функции

Включенный телефон может вызвать помехи, влияющие на работу бортового оборудования самолета. Соблюдайте все правила авиаперелетов и по требованию персонала выключайте телефон или переключайте его <sup>в</sup> автономный режим.

### Защита аккумуляторов <sup>и</sup> зарядных устройств от повреждений

- Берегите устройство от воздействия экстремальных температур (ниже 0 °C/32 °F или выше 45 °C/113 °F). Слишком высокая или слишком низкая температура сокращает емкость и срок службы аккумуляторов.
- Не допускайте соприкосновения аккумуляторов с металлическими предметами, так как это создает замыкание между контактами «+» <sup>и</sup> «-» и приводит к временному или постоянному нарушению работы аккумуляторов.
- Не используйте поврежденное зарядное устройство или аккумулятор.

# CAUTION

## Обращайтесь <sup>с</sup> телефоном аккуратно и осторожно

- Избегайте намокания телефона влага может привести <sup>к</sup> серьезным повреждениям устройства. Не трогайте телефон мокрыми руками. Попадание влаги влечет за собой прекращение действия гарантии производителя.
- Не используйте и не храните телефон в запыленных или загрязненных помещениях. Это может вызвать повреждение подвижных частей телефона.
- Внешние удары <sup>и</sup> неаккуратное обращение могут привести к серьезным повреждениям электроники телефона.
- Не раскрашивайте телефон, краска может засорить подвижные части и нарушить их нормальную работу.
- Не подносите вспышку фотокамеры или другой источник света телефона близко <sup>к</sup> глазам людей и животных.

 Действие магнитного поля может повредить телефон <sup>и</sup> карту памяти. Не используйте чехлы и аксессуары <sup>с</sup> магнитными замками <sup>и</sup> берегите телефон от длительного воздействия магнитных полей.

### Не используйте телефон вблизи других электронных приборов, это может привести к возникновению помех

Телефон излучает радиосигналы, которые могут создавать помехи <sup>в</sup> работе электронных устройств, не защищенных от воздействия радиочастотного излучения, таких как кардиостимуляторы, слуховые аппараты, медицинские приборы. Для устранения радиопомех обратитесь <sup>к</sup> производителю оборудования.

здоровья и техника безопасности

Охрана

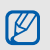

# <span id="page-10-0"></span>Важная информация по использованию устройства

#### При использовании держите телефон в обычном положении

Избегайте прикосновений <sup>к</sup> внутренней антенне телефона.

### Доверяйте ремонт телефона только квалифицированным специалистам

Неквалифицированный ремонт может привести <sup>к</sup> поломке телефона <sup>и</sup> прекращению действия гарантии.

## Продление срока службы аккумулятора <sup>и</sup> зарядного устройства

 Не следует оставлять аккумулятор подключенным к зарядному устройству на срок более недели, поскольку избыточная зарядка может сократить срок службы аккумулятора.

- Если полностью заряженный аккумулятор не использовать <sup>в</sup> работе, он со временем разряжается.
- После зарядки аккумулятора всегда отключайте зарядное устройство от источника питания.
- Аккумуляторы следует использовать только по назначению.

## Аккуратно обращайтесь <sup>с</sup> SIM-картой и картами памяти

- Не извлекайте карту при передаче <sup>и</sup> получении данных, это может привести к потере данных и/или повреждению карты или телефона.
- Оберегайте карту от сильных ударов, статического электричества и электрических помех от других телефонов.
- Частые стирание и запись данных уменьшают срок службы карты.
- Не прикасайтесь <sup>к</sup> позолоченным контактам карт памяти пальцами и металлическими предметами. Загрязненную карту протирайте мягкой тканью.

#### Доступ <sup>к</sup> службам экстренной помощи

В некоторых зонах <sup>и</sup> обстоятельствах невозможно совершить экстренные вызовы. Перед отъездом в отдаленные или не обслуживающиеся области продумайте другой способ связи со службами экстренной помощи.

## Информация <sup>о</sup> сертификации удельного коэффициента поглощения (SAR)

Телефон изготовлен <sup>с</sup> учетом предельно допустимых уровней облучения радиочастотной (РЧ) энергией, рекомендованных Советом ЕС. Данные стандарты запрещают продажу мобильных телефонов, уровень излучения которых (называемый удельным коэффициентом поглощения SAR) превышает 2,0 ватт на один килограмм массы тела.

Во время тестирования максимальный SAR для данной модели составил 0,634 ватт на килограмм. При обычном использовании значение SAR гораздо меньше, поскольку телефон использует только радиочастотную энергию, необходимую для передачи сигнала на ближайшую базовую станцию. Благодаря автоматическому снижению уровня излучения телефон сокращает общее количество выделяемой радиочастотной энергии.

Декларация соответствия на задней обложке данного руководства пользователя показывает соответствие директиве европейского парламента <sup>и</sup> совета по радиооборудованию и телекоммуникационному терминальному оборудованию. Для получения дополнительных сведений <sup>о</sup> SAR <sup>и</sup> стандартах ЕС посетите веб-узел телефонов Samsung.

#### Правильная утилизация изделия

(Использованное электрическое <sup>и</sup> электронное оборудование)

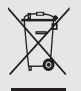

(Данные правила действуют <sup>в</sup> странах Европейского Союза <sup>и</sup> других европейских странах <sup>с</sup> раздельной системой сбора мусора)

Наличие данного значка показывает, что изделие и его электронные аксессуары (например зарядное устройство, гарнитура, кабель USB) по окончании их срока службы нельзя утилизировать вместе <sup>с</sup> бытовыми отходами. Во избежание нанесения вреда окружающей среде <sup>и</sup> здоровью людей при неконтролируемой утилизации, <sup>а</sup> также для обеспечения возможности их переработки для повторного использования утилизируйте изделие и его электронные аксессуары отдельно от прочих отходов.

Сведения <sup>о</sup> месте <sup>и</sup> способе утилизации изделия в соответствии с нормами природоохраны можно получить у продавца или <sup>в</sup> соответствующей государственной организации.

Бизнес-пользователи должны обратиться к поставщику и ознакомиться с условиями договора покупки. Запрещается утилизировать изделие и его электронные аксессуары вместе с другими производственными отходами.

#### Правильная утилизация аккумуляторов

(Для стран ЕС <sup>и</sup> других европейских стран, использующих отдельные системы возврата аккумуляторов)

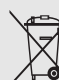

(Действует <sup>в</sup> ЕС <sup>и</sup> других странах Европы <sup>с</sup> раздельной системой сбора отходов)

Наличие этого символа на аккумуляторе, на его упаковке или <sup>в</sup> сопроводительной документации указывает на то, что по окончании срока службы изделие не должно выбрасываться <sup>с</sup> другими бытовыми отходами. Наличие химических символов Hg, Cd и Pb означает, что аккумулятор содержит ртуть, кадмий или свинец, количество которых превышает эталонный уровень, определенный <sup>в</sup> Директиве ЕС 2006/66. Неправильная утилизация аккумуляторов может привести к нанесению вреда здоровью или окружающей среде.

Чтобы защитить природные ресурсы <sup>и</sup> обеспечить повторное использование материалов, не выбрасывайте аккумуляторы <sup>с</sup> другими отходами, а сдавайте их на переработку <sup>в</sup> местную бесплатную службу возврата аккумуляторов.

# <span id="page-14-1"></span><span id="page-14-0"></span>Знакомство <sup>с</sup> телефоном

В данном разделе представлены внешний вид телефона, клавиши управления, дисплей <sup>и</sup> значки.

# <span id="page-14-2"></span>Комплектация

В комплект телефона входят:

- Мобильный телефон
- Аккумулятор
- Зарядное устройство
- Руководство пользователя

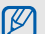

Комплектация телефона может меняться в зависимости от программного обеспечения и аксессуаров, доступных в вашем регионе или предлагаемых оператором мобильной связи. Дополнительные аксессуары можно приобрести у местных дилеров компании Samsung.

# <span id="page-15-0"></span>Внешний вид телефона

На передней панели телефона находятся следующие клавиши <sup>и</sup> функции:

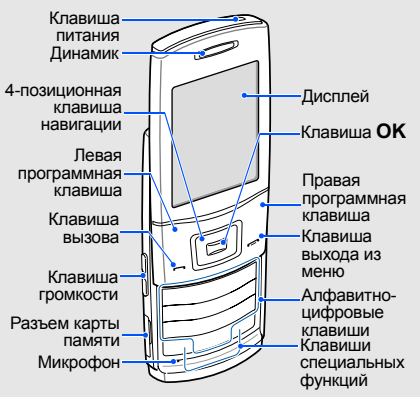

На задней панели телефона находятся следующие клавиши <sup>и</sup> функции:

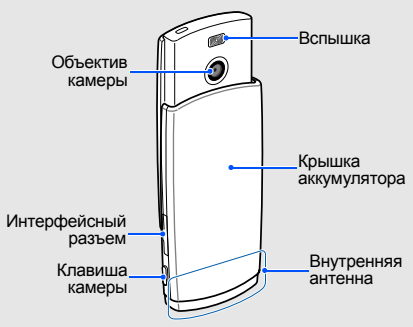

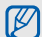

При закрывании телефона внешние клавиши блокируются автоматически, чтобы не допустить их случайного нажатия. Чтобы разблокировать эти клавиши, нажмите клавишу питания.

# <span id="page-16-0"></span>Клавиши

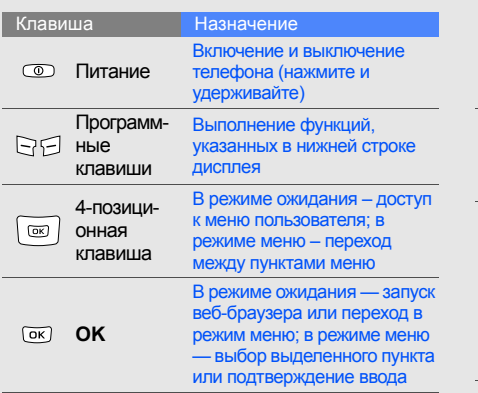

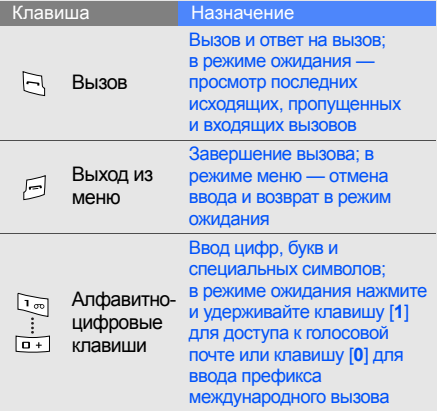

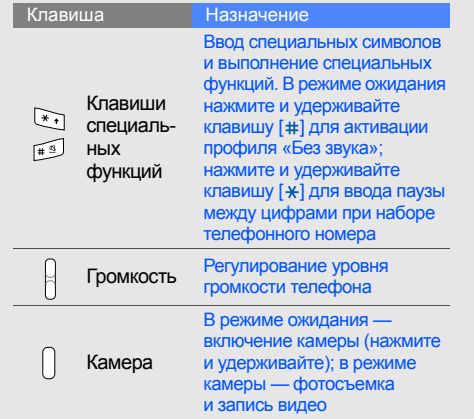

# <span id="page-17-0"></span>Дисплей

Дисплей телефона разделен на три области:

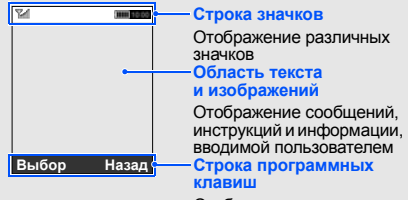

Отображает текущие функции, назначенные программным клавишам

# <span id="page-18-0"></span>Значки

Информация <sup>о</sup> значках, отображающихся на дисплее.

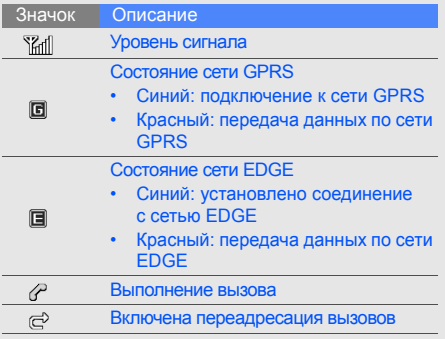

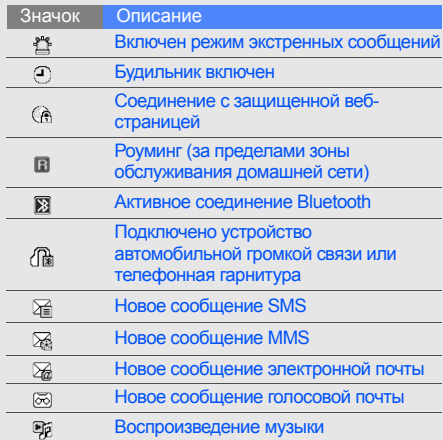

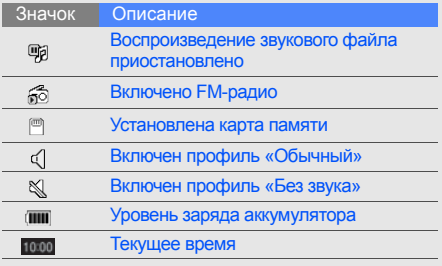

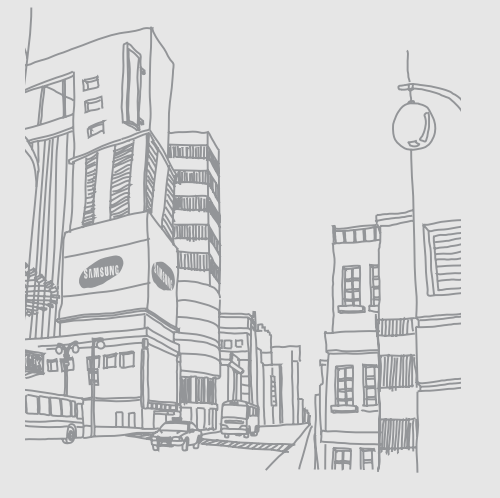

# <span id="page-20-1"></span><span id="page-20-0"></span>Подготовка телефона <sup>к</sup> работе

Сборка <sup>и</sup> настройка телефона перед началом использования.

# <span id="page-20-2"></span>Установка SIM-карты и аккумулятора

При подключении <sup>к</sup> услуге сотовой связи вы получите SIM-карту (Subscriber Identity Module), содержащую персональный идентификационный номер (PIN) и список дополнительных услуг.

Установка SIM-карты <sup>и</sup> аккумулятора

1. Снимите крышку отсека аккумулятора.

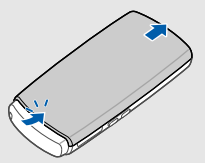

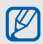

Если телефон включен, нажмите и удерживайте клавишу [  $\odot$ ], чтобы выключить его.

2. Вставьте SIM-карту.

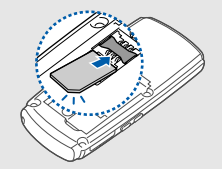

- место. Без вставки SIM-карты можно пользоваться несетевыми функциями  $\mathbb{Z}$ телефона, <sup>а</sup> также некоторыми меню.
	- Вставьте SIM-карту <sup>в</sup> телефон контактами вниз.

3. Вставьте аккумулятор.

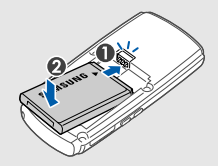

4. Установите крышку отсека аккумулятора на место.

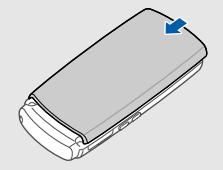

# <span id="page-22-0"></span>Зарядка аккумулятора

Перед использованием телефона необходимо зарядить аккумулятор.

- 1. Откройте крышку интерфейсного разъема, расположенного <sup>в</sup> боковой части телефона.
- 2. Вставьте узкий конец провода зарядного устройства <sup>в</sup> интерфейсный разъем.

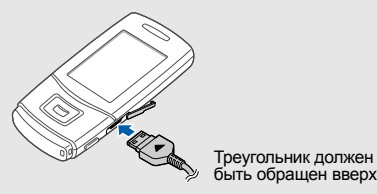

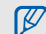

Неправильное подключение зарядного устройства может привести <sup>к</sup> серьезному повреждению телефона. Повреждения, полученные при неправильном использовании, не подлежат гарантийному ремонту.

- 3. Подключите зарядное устройство <sup>к</sup> сети переменного тока.
- 4. Когда аккумулятор полностью зарядится (значок перестает изменяться), выньте вилку зарядного устройства из розетки сети.
- 5.Отключите зарядное устройство от телефона.

6. Закройте крышку интерфейсного разъема. Установка

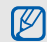

#### **Индикатор низкого уровня заряда**

Когда аккумулятор разрядится, раздастся предупредительный звуковой сигнал <sup>и</sup> появится сообщение <sup>о</sup> низком уровне заряда аккумулятора. Значок аккумулятора примет вид пустого аккумулятора <sup>и</sup> начнет мигать. Когда уровень заряда становится слишком низким, телефон автоматически выключается. Для непрерывного пользования телефоном вовремя подзаряжайте аккумулятор.

# <span id="page-23-0"></span>Установка карты памяти (дополнительно)

Для хранения дополнительных файлов мультимедиа необходимо использовать карту памяти. Данный телефон поддерживает карты памяти microSD™ емкостью до 8 Гб (<sup>в</sup> зависимости от производителя <sup>и</sup> типа карты).

1. Откройте крышку разъема карты памяти на боковой стороне телефона.

2. Вставьте карту памяти так, чтобы сторона с наклейкой была направлена вверх.

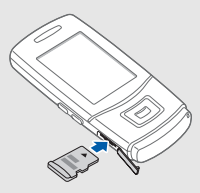

3. Вставьте карту в разъем до щелчка фиксатора.

Чтобы извлечь карту памяти, осторожно нажмите на нее, чтобы открыть фиксатор, затем вытащите карту из разъема.

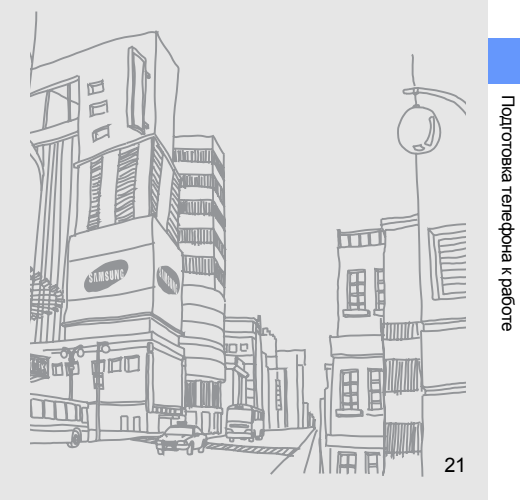

# <span id="page-25-1"></span><span id="page-25-0"></span>Основные функции

Из этого раздела вы узнаете об основных возможностях и главных функциях мобильного телефона.

# <span id="page-25-2"></span>Включение и выключение телефона

Чтобы включить телефон, выполните следующие действия.

- 1.Откройте его.
- 2. Нажмите и удерживайте клавишу [  $\odot$ ].
- 3. Введите PIN <sup>и</sup> нажмите программную клавишу <sup>&</sup>lt;**ОК**> (при необходимости).
- 4. После запуска мастера настройте телефон требуемым образом, следуя инструкциям на экране.

Чтобы выключить телефон, повторите действия 1 и 2.

# Переключение <sup>в</sup> автономный режим

Переключение телефона <sup>в</sup> автономный режим для использования функций, не требующих

подключения <sup>к</sup> сети (например, <sup>в</sup> самолете или <sup>в</sup> больнице).

Чтобы переключить телефон <sup>в</sup> автономный режим, в режиме меню выберите **Настройки** → **Профили** → **Автономный**.

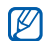

Следуйте всем предупреждениям <sup>и</sup> указаниям официального персонала там, где использование беспроводных устройств запрещено.

## <span id="page-26-0"></span>Функции меню

Чтобы получить доступ <sup>к</sup> меню телефона, выполните следующие действия

- 1. Для перехода <sup>в</sup> режим меню из режима ожидания нажмите программную клавишу [**OK**].
- 2. Для перехода между пунктами меню <sup>и</sup> опциями используйте клавишу навигации.
- 3. Для подтверждения выделенного пункта нажмите программную клавишу <sup>&</sup>lt;**Выбор**>, <sup>&</sup>lt;**ОК**> или клавишу [**OK**].
- 4. Чтобы подняться на один уровень, нажмите программную клавишу <sup>&</sup>lt;**Назад**>; для возврата в режим ожидания нажмите клавишу [  $\equiv$ ].

# <span id="page-26-1"></span>Настройка телефона

Вы получите больше преимуществ от телефона, настроив его <sup>в</sup> соответствии со своими предпочтениями.

# Регулировка громкости звуков клавиатуры

В режиме ожидания нажимайте клавишу увеличения или уменьшения громкости для настройки громкости звука клавиатуры.

## Регулировка интенсивности вибрации сенсорных клавиш

Можно настроить интенсивность вибрации при нажатии сенсорных клавиш.

- 1. В режиме меню выберите **Настройки** <sup>→</sup> **Телефон** <sup>→</sup>**Обратная связь**.
- 2. Прокрутите влево или вправо, чтобы отрегулировать интенсивность вибрации, затем нажмите программную клавишу <sup>&</sup>lt;**Соxран.**>.

## Включение и выключение профиля «Без звука»

Чтобы включить или выключить профиль «Без звука», нажмите и удерживайте клавишу [#].

## Выбор мелодии звонка

- 1. В режиме меню выберите **Настройки** →**Профили**.
- 2. Выберите используемый профиль.
- 3. Выберите пункт <sup>&</sup>lt;**Опции**<sup>&</sup>gt;<sup>→</sup> **Изменить** →**Мелодия вызова**.
- 4. Выберите категорию → мелодию.
- 5. Нажмите программную клавишу<sup>&</sup>lt;**Опции**<sup>&</sup>gt;<sup>→</sup> **Выбрать** (при необходимости).
- 6. Нажмите программную клавишу <sup>&</sup>lt;**Соxран.**>.

Чтобы изменить профиль, выберите нужный из списка и нажмите клавишу подтверждения.

## Создание профиля телефона

- 1. В режиме меню выберите **Настройки** →**Профили**.
- 2. Нажмите программную клавишу <sup>&</sup>lt;**Опции**<sup>&</sup>gt;<sup>→</sup> **Создать**.
- 3. Введите название профиля <sup>и</sup> нажмите клавишу [**OK**].
- 4. Выберите нужные параметры звука.
- 5. Завершив операцию, нажмите клавишу программную клавишу <sup>&</sup>lt;**Соxран.**>.

# Выбор обоев (режим ожидания)

- 1. В режиме меню выберите **Настройки** →**Дисплей <sup>и</sup> подсветка** → **Главный экран**.
- 2. Путем прокрутки влево или вправо выберите **Картинки**.
- 3. Выберите **Обои** → категорию изображения <sup>→</sup> изображение.
- 4. Нажмите программную клавишу <sup>&</sup>lt;**Выбор**<sup>&</sup>gt; или <sup>&</sup>lt;**Соxран.**>.
- 5. Нажмите программную клавишу <sup>&</sup>lt;**Задать**<sup>&</sup>gt; (при необходимости).
- 6. Нажмите программную клавишу <sup>&</sup>lt;**Соxран.**>.

# Выбор темы дисплея

Для выбора темы

- 1. В режиме меню выберите **Настройки** →**Дисплей <sup>и</sup> подсветка** → **Моя тема**.
- 2. Выберите тему.

Для создания <sup>и</sup> применения темы

- 1. В режиме меню выберите **Настройки** →**Дисплей <sup>и</sup> подсветка** → **Моя тема**.
- 2. Выберите **Создать** <sup>и</sup> нажмите <sup>&</sup>lt;**Выбор**>.
- 3. Следуя указаниям на экране, проведите индивидуальную настройку темы.
- 4. По окончании введите имя темы и нажмите программную клавишу <sup>&</sup>lt;**Соxран.**>.
- 5. Чтобы применить тему, нажмите клавишу <**Да**>.

## Настройка горячих клавиш

- 1. В режиме меню выберите **Настройки** →**Телефон** → **Горячие клавиши**.
- 2. Выберите клавишу, которая будет использоваться для быстрого доступа.
- 3. Выберите меню, чтобы назначить клавишу быстрого доступа.

## Блокировка телефона

- 1. В режиме меню выберите **Настройки** → **Безопасность**→ **Блокировка телефона** →**Включено**.
- 2. Введите новый пароль, содержащий от 4 до 8 цифр, <sup>и</sup> нажмите программную клавишу <sup>&</sup>lt;**ОК**>.
- 3. Еще раз введите новый пароль <sup>и</sup> нажмите программную клавишу <sup>&</sup>lt;**ОК**>.

# <span id="page-29-0"></span>Основные функции вызова

Знакомство с выполнением и ответом на вызовы, а также использование основных функций вызова.

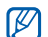

Во время вызова телефон автоматически заблокирует большую часть клавиш, чтобы избежать случайного нажатия. Чтобы разблокировать эти клавиши, нажмите клавишу [**OK**] или [  $\circ$ ].

# Выполнение вызова

- 1. В режиме ожидания введите код города <sup>и</sup> телефонный номер.
- 2. Нажмите клавишу [ ], чтобы набрать номер.
- 3. Для завершения вызова нажмите клавишу  $\left[ \right. \left. \left. \right. \right. \left. \left. \left. \right. \right. \left. \left. \right. \left. \right. \left. \right. \left. \left. \right. \right. \left. \left. \right. \left. \right. \left. \left. \right. \right. \left. \left. \right. \left. \right. \left. \left. \right. \right. \left. \left. \right. \left. \left. \right. \right. \left. \left. \right. \left. \right. \left. \left. \right. \right. \left. \left. \right. \right. \left. \left. \left. \right. \right. \left. \left. \right. \right. \left. \left. \right. \right. \$

## Ответ на вызов

- 1. При входящем вызове нажмите клавишу  $[-]$ .
- 2. Для завершения вызова нажмите клавишу  $\left[ \right. \left. \left. \right. \right. \left. \left. \right. \left. \right. \left. \left. \right. \right. \left. \left. \right. \left. \left. \right. \right. \left. \left. \right. \left. \right. \left. \left. \right. \right. \left. \left. \right. \left. \right. \left. \left. \right. \right. \left. \left. \right. \left. \left. \right. \right. \left. \left. \right. \right. \left. \left. \right. \left. \right. \left. \left. \right. \right. \left. \left. \right. \right. \left. \left. \right. \left. \left. \right. \right. \left. \left. \$

## Регулировка громкости

Чтобы изменить громкость во время вызова, нажмите клавишу увеличения или уменьшения громкости.

## Использование функции громкой связи

1. Чтобы включить функцию громкой связи, нажмите клавишу [**OK**] во время вызова.

- 2. Чтобы переключиться <sup>в</sup> обычный режим, снова нажмите клавишу [**OK**].
- $\mathbb{Z}$

В шумном окружении может быть трудно расслышать вызовы при использовании громкой связи. Для улучшения качества звука используйте обычный режим разговора.

# Использование телефонной гарнитуры

Можно делать вызовы и отвечать на них, подключив <sup>к</sup> телефону гарнитуру через интерфейсный разъем.

- Для повтора последнего вызова нажмите кнопку гарнитуры, а затем снова нажмите <sup>и</sup> удерживайте ее.
- Чтобы ответить на вызов, нажмите <sup>и</sup> удерживайте кнопку гарнитуры.
- Чтобы завершить вызов, нажмите <sup>и</sup> удерживайте кнопку гарнитуры.

# <span id="page-31-0"></span>Отправка <sup>и</sup> просмотр сообщений

В данном разделе описывается отправка <sup>и</sup> просмотр сообщений SMS, MMS <sup>и</sup> электронной почты.

# Отправка SMS или MMS сообщения

- 1. В режиме меню выберите **Сообщения** <sup>→</sup> **Создать сообщение** → **Сообщение**.
- 2. Введите нужный номер или адрес электронной почты <sup>и</sup> прокрутите вниз.
- 3. Введите текст сообщения. ▶ стр[. 29](#page-32-0) При отправке SMS продолжите <sup>с</sup> шага 7. Чтобы вложить файл мультимедиа, перейдите <sup>к</sup> шагу 4.
- 4. Выберите пункт <sup>&</sup>lt;**Опции**<sup>&</sup>gt;<sup>→</sup> **Добавить медиа** <sup>и</sup> добавьте элемент.
- 5. Выберите пункт <sup>&</sup>lt;**Опции**<sup>&</sup>gt;<sup>→</sup> **Дополнительно** → **Добавить тему**.
- 6. Введите тему.
- 7. Для отправки сообщения нажмите программную клавишу <sup>&</sup>lt;**Опции**<sup>&</sup>gt;<sup>→</sup> **Отправить**.

# Отправка электронной почты

- 1. В режиме меню выберите **Сообщения** →**Создать сообщение** → **E-mail**.
- 2. Введите адрес электронной почты получателя и опустите курсор ниже.
- 3. Введите тему <sup>и</sup> перейдите ниже.
- 4. Введите текст сообщения электронной почты.
- 5. Выберите пункт <sup>&</sup>lt;**Опции**<sup>&</sup>gt;<sup>→</sup> **Вложить мультимедиа** <sup>и</sup> вложите <sup>в</sup> сообщение файл (при необходимости).
- 6. Для отправки сообщения нажмите программную клавишу <sup>&</sup>lt;**Опции**<sup>&</sup>gt;<sup>→</sup> **Отправить**.

### <span id="page-32-0"></span>Ввод текста

При вводе можно изменить режим ввода текста.

- Для переключения между режимами Т9 и АБВ нажмите и удерживайте клавишу [ $\ast$ ]. Для некоторых стран также существует возможность переключения в режим ввода на соответствующем языке.
- • Для переключения регистра или перехода в режим ввода цифр нажмите клавишу [\*].
- • Для переключения <sup>в</sup> режим ввода символов нажмите и удерживайте клавишу [#].

#### Введите текст <sup>в</sup> одном из следующих режимов.

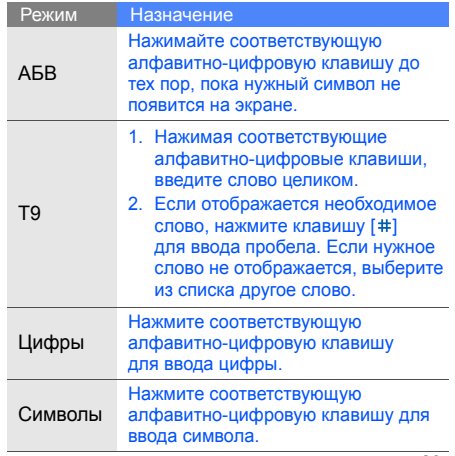

29

## Просмотр сообщений SMS или MMS сообщений

- 1. В режиме меню выберите **Сообщения** <sup>→</sup> **Мои сообщения** → **Входящие**.
- 2. Выберите SMS или MMS сообщение.

## Просмотр сообщений электронной почты

- 1. В режиме меню выберите **Сообщения** →**Мои сообщения** → **E-mail сообщения**.
- 2. Выберите учетную запись.
- 3.Выберите пункт **Проверить почту**.
- 4. Выберите сообщение электронной почты или заголовок.
- 5. Если вы выбрали заголовок, нажмите программную клавишу <sup>&</sup>lt;**Опции**<sup>&</sup>gt;<sup>→</sup> **Загрузить** для просмотра текста сообщения.

# <span id="page-33-0"></span>Добавление или поиск контактов

Знакомство с основными возможностями телефонной книги.

# Добавление нового контакта

- 1. В режиме ожидания введите номер телефона <sup>и</sup> нажмите программную клавишу <sup>&</sup>lt;**Опции**>.
- 2. Выберите **Соxранить** → тип памяти (телефон или SIM-карта) <sup>→</sup> **Создать**.
- 3. Выберите тип номера (при необходимости).
- 4. Введите сведения <sup>о</sup> контакте.
- 5. Нажмите клавишу [**OK**] или программную клавишу <sup>&</sup>lt;**Опции**<sup>&</sup>gt;<sup>→</sup> **Соxранить**, чтобы добавить контакт <sup>в</sup> память.

## Поиск контакта

- 1. В режиме меню выберите **Контакты**.
- 2. Введите несколько первых букв имени, которое требуется найти.
- 3. Выберите имя контакта из списка поиска.

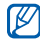

Найдя контакт, можно выполнить следующие действия:

- сделать вызов, нажав клавишу  $[$   $\leftarrow$   $]$ ;
- изменить сведения о контакте, нажав <sup>&</sup>lt;**Опции**<sup>&</sup>gt;<sup>→</sup> **Изменить**.

# <span id="page-34-0"></span>Основные функции камеры

Познакомьтесь с основными возможностями для съемки <sup>и</sup> просмотра фотографий <sup>и</sup> видеоклипов.

# Съемка фотографий

- 1. В режиме ожидания нажмите <sup>и</sup> удерживайте клавишу камеры для включения камеры.
- 2. Чтобы использовать альбомный режим, поверните телефон против часовой стрелки.
- 3. Направьте камеру на объект съемки <sup>и</sup> настройте изображение.

4. Чтобы сделать фотографию, нажмите клавишу [**OK**] или клавишу камеры. Фотография будет сохранена автоматически.

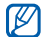

При нажатии клавиши камеры телефон наведет фокус на объект съемки и сделает снимок.

5. Нажмите программную клавишу <⊚> или клавишу камеры, чтобы снять еще один кадр (шаг 3).

## Съемка мгновенных фотографий

- 1. В режиме ожидания нажмите <sup>и</sup> удерживайте клавишу камеры для включения камеры.
- 2. Чтобы использовать альбомный режим, поверните телефон против часовой стрелки.
- 3. Направьте камеру на объект съемки <sup>и</sup> настройте изображение.
- 4. Чтобы сделать фотографию, нажмите клавишу [**OK**] или клавишу камеры. Фотография будет сохранена автоматически.
- 5. Нажмите программную клавишу <≣> → **Изменить** → **Создание изображений Polaroid**.
- 6. Введите текст, установите дату для отображения, затем выберите цвет текста.
- 7. Нажмите программную клавишу <sup>&</sup>lt;**Соxран.**> <sup>→</sup> <sup>&</sup>lt;**Соxран.**> <sup>→</sup> <sup>&</sup>lt;**Да**>.
- 8. Введите название файла <sup>и</sup> нажмите клавишу [**OK**].
- 9. Нажмите программную клавишу <sup>&</sup>lt;**Назад**<sup>&</sup>gt;<sup>→</sup> <⊜> или клавишу камеры, чтобы снять еще один кадр (шаг 3).
#### Съемка фотографий <sup>в</sup> режиме распознавания улыбки

- 1. В режиме ожидания нажмите <sup>и</sup> удерживайте клавишу камеры для включения камеры.
- 2. Чтобы использовать альбомный режим, поверните телефон против часовой стрелки.
- 3. Нажмите программную клавишу <≣> → **Режим съемки** → **Распознавание улыбки**.
- 4. Нажмите клавишу [**OK**] или клавишу камеры.
- 5. Наведите объектив камеры на объект съемки.

Телефон распознает людей <sup>в</sup> кадре <sup>и</sup> их улыбки. Когда человек <sup>в</sup> кадре улыбнется, телефон автоматически сделает снимок.

6. Нажмите программную клавишу < >> или клавишу камеры, чтобы снять еще один кадр (шаг 4).

# <span id="page-36-0"></span>Просмотр фотографий

В режиме меню выберите **Мои файлы** →**Картинки → Мои фотографии →** файл фотографии.

#### Съемка видеоклипов

- 1. В режиме ожидания нажмите <sup>и</sup> удерживайте клавишу камеры для включения камеры.
- 2. Нажмите клавишу [**1**] для переключения в режим видеозаписи.
- 3. Чтобы использовать альбомный режим, поверните телефон против часовой стрелки.
- 4. Направьте камеру на объект съемки <sup>и</sup> настройте изображение.
- 5. Для начала записи нажмите клавишу [**OK**] или клавишу камеры.
- 6. Нажмите программную клавишу < $\text{p}$ >, клавишу [**OK**] или клавишу камеры, чтобы остановить запись.

Видеоклип будет сохранен автоматически.

7. Нажмите программную клавишу <⊚> или клавишу камеры, чтобы снять еще один видеоклип (шаг 4).

#### Просмотр видеоклипов

В режиме меню выберите **Мои файлы** →**Видео → Мои видеоклипы → фа**йл фотографии.

# Прослушивание музыки

В данном разделе описывается, как прослушивать музыку с помощью музыкального проигрывателя или FM-радио.

# Прослушивание FM-радио

- 1. Подключите <sup>к</sup> интерфейсному разъему телефона прилагаемую гарнитуру.
- 2. В режиме меню выберите **FM-радио**.
- 3. Чтобы включить радио, нажмите клавишу [**OK**].
- 4. Нажмите программную клавишу <sup>&</sup>lt;**Да**>, чтобы включить автоматическую настройку.

После этого начнется автоматическийпоиск и сохранение доступных радиостанций.

При первом включении FM-радио появится запрос на начало автоматической настройки.

- 5. Для выбора радиостанции используйте прокрутку вверх или вниз.
- 6. Для выключения радио нажмите клавишу [**OK**].

#### Воспроизведение музыки

Для начала скопируйте файлы на телефон или карту памяти.

- Беспроводная загрузка из сети Интернет.  $\blacktriangleright$  стр[. 36](#page-39-0)
- • Загрузка <sup>с</sup> ПК <sup>с</sup> помощью дополнительной программы Samsung PC Studio. • стр[. 44](#page-47-0)
- Прием через Bluetooth.  $\blacktriangleright$  стр[. 50](#page-53-0)
- •Копирование на карту памяти.  $\triangleright$  стр[. 45](#page-48-0)
- • Выполните синхронизацию с проигрывателем Windows Media 11.
	- $\blacktriangleright$  стр[. 45](#page-48-1)

После передачи музыкальных файлов на телефон или карту памяти выполните следующие действия.

- 1. В режиме меню выберите **Музыка**.
- 2. Выберите музыкальную категорию →музыкальный файл.
- 3. Управление проигрыванием производится с помощью следующих клавиш.

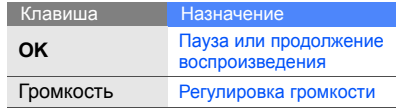

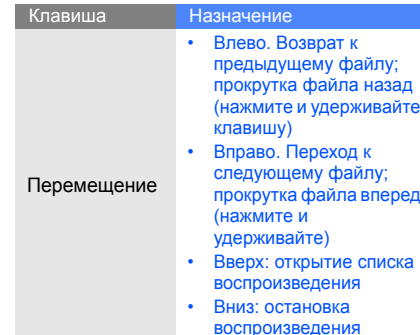

# Доступ <sup>в</sup> Интернет

Данный раздел знакомит <sup>с</sup> доступом <sup>и</sup> закладкой избранных веб-страниц.

# <span id="page-39-0"></span>Обзор веб-страниц

- 1. В режиме меню выберите **Интернет** <sup>→</sup> **Домашняя страница**, чтобы открыть домашнюю страницу оператора сотовой связи.
- 2. Перемещение по веб-страницам производится с помощью следующих<br>клавиш.

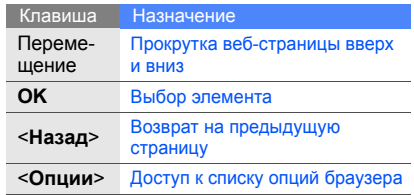

# Основные функции

#### Создание закладок для избранных веб-страниц

- 1. В режиме меню выберите **Интернет** <sup>→</sup> **Закладки**.
- 2. Перейдите <sup>к</sup> пустой ячейке.
- 3. Нажмите программную клавишу <sup>&</sup>lt;**Опции**<sup>&</sup>gt;<sup>→</sup> **Добавить закладку**.
- 4. Введите заголовок страницы <sup>и</sup> адрес (URL).
- 5. Нажмите клавишу [**OK**].

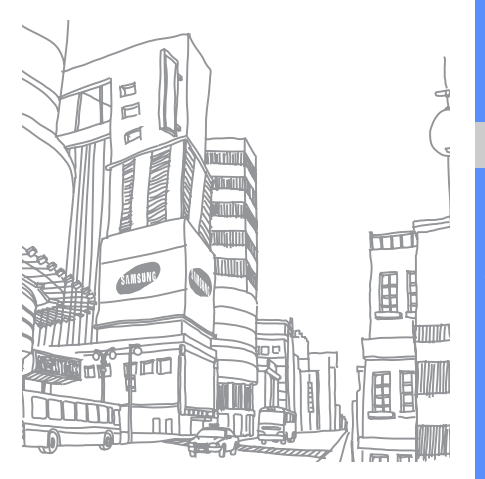

# Дополнитель ные функции

Знакомство с дополнительными возможностями <sup>и</sup> функциями мобильного телефона.

# Дополнительные функции вызова

В этом разделе описаны дополнительные возможности телефона для вызовов.

# Просмотр <sup>и</sup> набор пропущенных вызовов

На дисплее телефона отображается список пропущенных вызовов. Чтобы набрать пропущенный вызов, выполните следующие действия.

- 1. Нажмите программную клавишу <sup>&</sup>lt;**Просмотр**>.
- 2. Выберите пропущенный вызов, который необходимо набрать.
- 3. Нажмите клавишу [ ] для набора.

# Набор последнего исходящего номера

- 1. В режиме ожидания нажмите клавишу [- ] для отображения списка последних вызовов.
- 2. Выберите нужный номер <sup>и</sup> нажмите клавишу [- ] для набора.

# Удержание вызова или извлечение удерживаемого вызова

Нажмите программную клавишу<sup>&</sup>lt;**Удерж.**> для перевода вызова в режим удержания или нажмите программную клавишу <sup>&</sup>lt;**Извлечь**<sup>&</sup>gt; для извлечения удерживаемого вызова.

# Вызов второго номера

Если сеть поддерживает эту функцию, вы можете набрать второй номер для вызова во время звонка.

- 1. Нажмите программную клавишу <sup>&</sup>lt;**Удерж.**>, чтобы перевести первый вызов <sup>в</sup> режим удержания.
- 2. Введите второй номер для вызова <sup>и</sup> нажмите клавишу [ $\boldsymbol{\longleftarrow}$ ].
- 3. Для переключения между двумя вызовами используйте программную клавишу <sup>&</sup>lt;**Перекл.**>.
- 4. Для завершения удерживаемого вызова нажмите программную клавишу <sup>&</sup>lt;**Опции**<sup>&</sup>gt;<sup>→</sup> **Завершить** → **Удержанный вызов**.
- 5. Чтобы завершить текущий вызов, нажмите клавишу [  $\equiv$ ].

#### Ответ на второй вызов

Если сеть поддерживает эту функцию, вы можете ответить на второй входящий вызов.

- 1. Для ответа на второй вызов нажмите клавишу  $[-1]$ . Первый вызов будет автоматически переведен в режим удержания.
- 2. Для переключения между двумя вызовами используйте программную клавишу <sup>&</sup>lt;**Перекл.**>.

# Многосторонний вызов (конференц-связь)

- 1. Вызовите первого участника многостороннего вызова.
- 2. Во время соединения с первым участником вызовите второго участника.

Первый участник будет автоматически переведен в режим удержания.

- 3. Соединившись со вторым участником, нажмите программную клавишу <sup>&</sup>lt;**Опции**<sup>&</sup>gt;<sup>→</sup> **Конференция**.
- 4. Для добавления остальных участников повторяйте шаги 2 и 3 (при необходимости).
- 5. Чтобы завершить многосторонний вызов, нажмите клавишу [ •— ].

#### Международные вызовы

- 1. В режиме ожидания нажмите и удерживайте клавишу [**0**], чтобы вставить символ **+**.
- 2. Введите необходимый номер (код страны, код зоны <sup>и</sup> телефонный номер), <sup>а</sup> затем нажмите клавишу [ — ] для набора.

#### Вызов контакта из телефонной книги

Вызовы можно совершать из телефонной книги, используя сохраненные контакты.  $\blacktriangleright$  стр[. 30](#page-33-0)

- 1.В режиме меню выберите **Контакты**.
- 2. Выберите нужный номер <sup>и</sup> нажмите клавишу [- ] для набора.

# Дополнительные функции телефонной книги

В данном разделе описано, как создавать визитки, назначать клавиши быстрого набора номеров и создавать группы контактов.

### Создание визитки

1. В режиме меню выберите **Контакты**.

- 2. Нажмите программную клавишу <sup>&</sup>lt;**Опции**<sup>&</sup>gt;<sup>→</sup> **Моя визитка**.
- 3. Введите личные данные <sup>и</sup> нажмите клавишу [**OK**] или программную клавишу <sup>&</sup>lt;**Опции**<sup>&</sup>gt;<sup>→</sup> **Соxранить**.
	- Визитку можно переслать, вложив ее <sup>в</sup> сообщение, по электронной почте или передать <sup>с</sup> помощью функции беспроводной связи Bluetooth.

### Занесение номера <sup>в</sup> список быстрого набора

- 1. В режиме меню выберите **Контакты**.
- 2. Выберите контакт <sup>с</sup> тем номером, для которого нужно назначить быстрый набор.
- 3. Нажмите программную клавишу <sup>&</sup>lt;**Опции**<sup>&</sup>gt;<sup>→</sup> **Добавить <sup>в</sup> быстрый набор**.
- 4. Выберите тип номера (при необходимости).
- 5. Выберите цифру для быстрого набора (2–9) <sup>и</sup> нажмите программную клавишу <sup>&</sup>lt;**Добавить**>.

Контакт будет сохранен для быстрого набора.

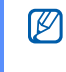

Теперь этот контакт можно вызвать в режиме ожидания, нажимая и удерживая назначенную клавишу быстрого набора.

### Создание группы контактов

Создавая группы контактов, можно назначать мелодии вызова <sup>и</sup> фотоопределители вызывающих абонентов для каждой группы или отправлять сообщения <sup>и</sup> электронную почту всей группе. Сначала нужно создать группу.

- 1. В режиме меню выберите **Контакты**.
- 2. Путем прокрутки влево или вправо выберите **Группы**.
- 3. Нажмите программную клавишу <sup>&</sup>lt;**Опции**<sup>&</sup>gt;<sup>→</sup> **Создать группу**.
- 4. Введите имя группы <sup>и</sup> нажмите программную клавишу <sup>&</sup>lt;**Опции**<sup>&</sup>gt;<sup>→</sup> **Соxранить**.
- 5. Выберите созданную группу.
- 6. Нажмите программную клавишу <sup>&</sup>lt;**Опции**<sup>&</sup>gt; → **Настройки группы**.
- 7. Чтобы назначить изображение <sup>в</sup> качестве идентификатора абонентов этой группы, нажмите клавишу [**OK**] <sup>→</sup> категория изображения → изображение или нажмите программную клавишу <sup>&</sup>lt;**Опции**<sup>&</sup>gt;<sup>→</sup> **Сделать фото**.
- 8. Чтобы назначить мелодию вызова для группы, нажмите клавишу [**OK**] <sup>и</sup> выберите категорию мелодий → мелодию.
- 9. Нажмите программную клавишу <sup>&</sup>lt;**Опции**<sup>&</sup>gt;<sup>→</sup> **Соxранить**.

# Дополнительные функции сообщений

Ознакомьтесь, как создавать шаблоны и использовать их для создания новых сообщений.

#### Создание шаблона сообщения

- 1. В режиме меню выберите **Сообщения** →**Шаблоны**→ **Шаблоны SMS**.
- 2. Выберите пустую строку, чтобы открыть окно создания шаблона.

3. Введите текст <sup>и</sup> нажмите клавишу [**OK**], чтобы сохранить шаблон.

#### Создание шаблона MMS

- 1. В режиме меню выберите **Сообщения** →**Шаблоны**→ **Шаблоны MMS**.
- 2. Выберите пункт <sup>&</sup>lt;**Опции**<sup>&</sup>gt;<sup>→</sup> **Создать**, чтобы открыть окно создания шаблона.
- 3. Создайте сообщение MMS, содержащее тему <sup>и</sup> необходимое вложение, чтобы использовать его <sup>в</sup> качестве шаблона.  $\blacktriangleright$  стр[. 28](#page-31-0)
- 4. Выберите пункт <sup>&</sup>lt;**Опции**<sup>&</sup>gt;<sup>→</sup> **Сохранить <sup>в</sup>** <sup>→</sup> **Шаблоны**, чтобы сохранить шаблон.

#### Вставка текстовых шаблонов <sup>в</sup> новое сообщение

- 1. Чтобы начать создание нового сообщения, в режиме меню выберите **Сообщения** →**Создать сообщение** → тип сообщения.
- 2. Перейдите <sup>в</sup> поле ввода текста <sup>и</sup> выберите <sup>&</sup>lt;**Опции**<sup>&</sup>gt;<sup>→</sup> **Вставить** → **Шаблоны**→шаблон.

# Создание сообщения из шаблона мультимедиа

- 1. В режиме меню выберите **Сообщения** <sup>→</sup> **Шаблоны**→ **Шаблоны MMS**.
- 2. Перейдите <sup>к</sup> нужному шаблону <sup>и</sup> нажмите программную клавишу <sup>&</sup>lt;**Опции**<sup>&</sup>gt;<sup>→</sup> **Изменить**.

Шаблон будет открыт <sup>в</sup> качестве нового сообщения MMS.

# Дополнительные музыкальные функции

Раздел посвящен подготовке музыкальных файлов, созданию списков воспроизведения <sup>и</sup> сохранению радиостанций.

# <span id="page-47-0"></span>Копирование звуковых файлов <sup>с</sup> помощью Samsung PC Studio

- 1. В режиме меню выберите **Настройки** →**Подключение <sup>к</sup> ПК** → **Съемный диск**.
- 2. Используя дополнительный кабель для передачи данных, подключите интерфейсный разъем телефона <sup>к</sup> ПК.
- 3. Запустите программу Samsung PC Studio <sup>и</sup> скопируйте файлы <sup>с</sup> ПК на телефон. Дополнительную информацию см. <sup>в</sup> справке программы Samsung PC Studio.

#### <span id="page-48-0"></span>Копирование музыкальных файлов на карту памяти

- 1. Установите карту памяти.
- 2. В режиме меню выберите **Настройки** →**Подключение <sup>к</sup> ПК** → **Съемный диск**.
- 3. Используя дополнительный кабель для передачи данных, подключите интерфейсный разъем телефона <sup>к</sup> ПК. При подключении на ПК появится всплывающее окно.
- 4. Откройте папку для просмотра файлов.
- 5. Скопируйте файлы <sup>с</sup> компьютера на карту памяти.

### <span id="page-48-1"></span>Синхронизация телефона <sup>с</sup> проигрывателем Windows Media

1. Установите карту памяти.

- 2. В режиме меню выберите **Настройки** <sup>→</sup> **Подключение <sup>к</sup> ПК** → **Медиаплеер**.
- 3. Используя дополнительный кабель для обмена данными, подключите телефон <sup>к</sup> ПК через интерфейсный разъем. При подключении на ПК появится всплывающее окно.
- 4. Откройте Windows Media Player для синхронизации музыкальных файлов.
- 5. При необходимости введите или измените имя телефона <sup>в</sup> окне на экране ПК.
- 6. Выберите <sup>и</sup> перетащите нужные файлы в список синхронизации.
- 7. Запустите синхронизацию.

#### Создание списков воспроизведения

- 1.Установите карту памяти.
- 2. В режиме меню выберите **Музыка** →**Списки воспроизведения**.
- 3. Нажмите программную клавишу <sup>&</sup>lt;**Опции**<sup>&</sup>gt;<sup>→</sup> **Создать список воспроизведения**.
- 4. Введите название нового списка воспроизведения <sup>и</sup> нажмите клавишу [**OK**].
- 5. Выберите новый список воспроизведения.
- 6. Нажмите программную клавишу <sup>&</sup>lt;**Опции**<sup>&</sup>gt;<sup>→</sup> **Добавить** → **Файлы**.
- 7. Выберите файлы, которые необходимо включить, и нажмите программную клавишу <sup>&</sup>lt;**Добавить**>.

#### Настройка параметров музыкального проигрывателя

Чтобы настроить параметры воспроизведения и звука музыкального проигрывателя, выполните указанные ниже действия.

- 1. В режиме меню выберите **Музыка**.
- 2. Нажмите программную клавишу <sup>&</sup>lt;**Опции**<sup>&</sup>gt;<sup>→</sup> **Настройки**.
- 3. Установите нужные настройки музыкального проигрывателя.
- 4. Нажмите программную клавишу <sup>&</sup>lt;**Соxран.**>.

## Запись песен, передаваемых по FM-радио

- 1. Подключите <sup>к</sup> интерфейсному разъему телефона прилагаемую гарнитуру.
- 2. В режиме меню выберите **FM-радио**.
- 3. Чтобы включить радио, нажмите клавишу [**OK**].
- 4. Выберите пункт <sup>&</sup>lt;**Опции**<sup>&</sup>gt;<sup>→</sup> **Записать**, чтобы начать запись.
- 5. По завершении записи нажмите клавишу [**OK**] или программную клавишу <sup>&</sup>lt;**Стоп**>. Музыкальный файл будет сохранен <sup>в</sup> **Радиозаписи** (<sup>в</sup> режиме меню выберите **Мои файлы** → **Музыка**).

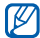

Функция записи предназначена только для записи голоса. Качество записи может быть значительно ниже, чем качество цифровой записи.

#### Автоматическое сохранение радиостанций

- 1. Подключите <sup>к</sup> интерфейсному разъему телефона прилагаемую гарнитуру.
- 2. В режиме меню выберите **FM-радио**.
- 3. Чтобы включить радио, нажмите клавишу [**OK**].
- 4. Нажмите программную клавишу <sup>&</sup>lt;**Опции**<sup>&</sup>gt;<sup>→</sup> **Автонастройка**.
- 5. При необходимости нажмите программную клавишу <sup>&</sup>lt;**Да**<sup>&</sup>gt;для подтверждения. После этого начнется автоматическийпоиск и сохранение доступных радиостанций.

# Дополни тельныеприложения

Из этого раздела вы узнаете об использовании инструментов <sup>и</sup> дополнительных приложений мобильного телефона.

# Функция беспроводного соединения Bluetooth

Ознакомьтесь с возможностью подключения телефона <sup>к</sup> другим беспроводным устройствам для обмена данными <sup>и</sup> использования функции громкой связи.

# Включение функции беспроводной связи Bluetooth

- 1. В режиме меню выберите **Приложения** →**Bluetooth**.
- 2. Нажмите программную клавишу <sup>&</sup>lt;**Опции**<sup>&</sup>gt;<sup>→</sup> **Настройки**.
- 3. Прокрутите ниже, чтобы выбрать **Активация**.
- 4. Прокрутите вправо или влево для выбора **Включено**.

5. Чтобы позволить другим устройствам обнаружить телефон, прокрутите ниже, чтобы выбрать **Видимость телефона**, затем с помощью прокрутки влево или вправо выберите **Включено**.

При выборе **Другое** прокрутите вниз и установите время, в течение которого ваш телефон будет доступен для обнаружения.

6. Нажмите программную клавишу <sup>&</sup>lt;**Соxран.**>.

#### <span id="page-52-0"></span>Поиск и соединение <sup>с</sup> устройствами, поддерживающими Bluetooth

- 1. В режиме меню выберите **Приложения** →**Bluetooth**→ **Новый поиск**.
- 2. Выберите устройство <sup>и</sup> нажмите программную клавишу <sup>&</sup>lt;**Выбор**>.

3. Введите PIN-код Bluetooth телефона или другого устройства (если устройство его имеет) <sup>и</sup> нажмите программную клавишу <**ОК**>.

Процесс установки соединения будет завершен, когда владелец другого устройства введет тот же PIN-код или согласится установить соединение.

#### Отправка данных <sup>с</sup> помощью функции беспроводной связи Bluetooth

- 1. Выберите файл или элемент одного из приложений телефона, который необходимо отправить.
- 2. Выберите пункт <sup>&</sup>lt;**Опции**<sup>&</sup>gt;<sup>→</sup> **Отправить контакт** или **Отправить по** → **Bluetooth** (при отправке сведений <sup>о</sup> контакте необходимо указать данные для отправки).

#### <span id="page-53-0"></span>Получение данных <sup>с</sup> помощью беспроводной функции Bluetooth

- 1. При необходимости введите PIN-код беспроводной функции Bluetooth <sup>и</sup> нажмите программную клавишу <sup>&</sup>lt;**ОК**>.
- 2. Нажмите программную клавишу <sup>&</sup>lt;**Да**>, чтобы разрешить прием данных <sup>с</sup> устройства (если требуется).

#### Режим удаленного доступа <sup>к</sup> SIM- карте

В режиме удаленной SIM-карты можно выполнять вызовы и отвечать на них только <sup>с</sup> помощью подключенного Bluetoothустройства громкой связи <sup>с</sup> использованием SIM-карты <sup>в</sup> телефоне.

Включение режима удаленной SIM-карты

1. В режиме меню выберите **Приложения** →**Bluetooth**.

- 2. Нажмите программную клавишу <sup>&</sup>lt;**Опции**<sup>&</sup>gt;<sup>→</sup> **Настройки**.
- 3. Перейдите ниже, чтобы выбрать **Удаленный доступ <sup>к</sup> SIM**.
- 4. Путем прокрутки влево или вправо выберите **Включено**.
- 5. Нажмите программную клавишу <sup>&</sup>lt;**Соxран.**>.

Чтобы использовать режим удаленной SIM-карты, необходимо установить подключение Bluetooth с Bluetooth-устройства громкой связи.

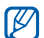

Необходимо разрешить использование этого устройства. Для авторизации выберите пункт <sup>&</sup>lt;**Опции**<sup>&</sup>gt;<sup>→</sup> **Авторизовать устройство**.

# Печать изображений

В разделе описано, как печатать изображения с телефона при помощи дополнительного кабеля для обмена данными <sup>с</sup> ПК или беспроводной функции Bluetooth.

Чтобы напечатать изображение, передав его через кабель для обмена данными <sup>с</sup> ПК, выполните следующие действия.

- 1. В режиме меню выберите **Настройки** <sup>→</sup> **Подключение <sup>к</sup> ПК** <sup>→</sup>**Принтер**.
- 2. Подключите телефон <sup>к</sup> совместимому принтеру через многофункциональный разъем.
- 3. Откройте изображение. ► стр[. 33](#page-36-0)
- 4. Нажмите программную клавишу <sup>&</sup>lt;**Опции**<sup>&</sup>gt;<sup>→</sup> **Печать через** → **USB**.

5. Задайте параметры печати <sup>и</sup> нажмите программную клавишу <sup>&</sup>lt;**Печать**>.

Чтобы напечатать изображение через Bluetooth, выполните следующие действия.

- 1. Откройте изображение. ► стр[. 33](#page-36-0)
- 2. Нажмите программную клавишу <sup>&</sup>lt;**Опции**<sup>&</sup>gt;<sup>→</sup> **Печать через Bluetooth**.
- 3. Выберите принтер, поддерживающий Bluetooth, <sup>и</sup> установите <sup>с</sup> ним соединение.  $\blacktriangleright$  стр[. 49](#page-52-0)
- 4. Задайте параметры печати <sup>и</sup> нажмите программную клавишу <sup>&</sup>lt;**Печать**>.

# Активация <sup>и</sup> отправка экстренных сообщений

При возникновении чрезвычайной ситуации вы можете отправить экстренное сообщение <sup>с</sup> просьбой <sup>о</sup> помощи.

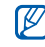

Доступность этой функции зависит от региона <sup>и</sup> от оператора сотовой связи.

- 1. В режиме меню выберите **Сообщения** →**SOS сообщения** <sup>→</sup> **Параметры отправки**.
- 2. Путем прокрутки влево или вправо выберите **Включено**.
- 3. Нажмите клавишу «вниз» <sup>и</sup> клавишу [**OK**] для вызова списка получателей.
- 4. Нажмите клавишу [**OK**], чтобы открыть список контактов.
- 5. Перейдите <sup>к</sup> нужному контакту <sup>и</sup> нажмите клавишу [**OK**].
- 6. Выберите тип номера (при необходимости).
- 7. После выбора контактов нажмите программную клавишу <sup>&</sup>lt;**Опции**<sup>&</sup>gt;<sup>→</sup> **Добавить**, чтобы вернуться <sup>в</sup> список получателей.
- 8. Выберите пункт <sup>&</sup>lt;**Опции**<sup>&</sup>gt;<sup>→</sup> **Соxранить**, чтобы сохранить получателей.
- 9. Перейдите вниз <sup>и</sup> выберите количество повторов отправки экстренных сообщений.

#### 10.Нажмите программную клавишу <sup>&</sup>lt;**Соxран.**> <sup>→</sup> <sup>&</sup>lt;**Да**>.

Для отправки экстренного сообщения необходимо закрыть телефон <sup>и</sup> заблокировать клавиатуру. Нажмите клавишу громкости четыре раза.

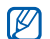

После отправки экстренного сообщения функции телефона будут отключены до тех пор, пока не будет нажата клавиша  $\left[ -\right]$ .

# Активация функции оповещения <sup>о</sup> смене SIM

При обнаружении телефоном новой SIMкарты функция оповещения <sup>о</sup> смене SIMкарты автоматически отправляет контактный номер двум заданным получателям, чтобы можно было найти <sup>и</sup> вернуть телефон.

Включение оповещения <sup>о</sup> смене SIM-карты

- 1. В режиме меню выберите **Настройки** → **Безопасность**→ **Оповещение <sup>о</sup> смене SIM**.
- 2. Введите свой пароль <sup>и</sup> нажмите программную клавишу <sup>&</sup>lt;**ОК**>.
- 3. Путем прокрутки влево или вправо выберите **Включено**.
- 4. Нажмите клавишу «вниз» <sup>и</sup> клавишу [**OK**] для вызова списка получателей.
- 5. Нажмите клавишу [**OK**], чтобы открыть список контактов.
- 6. Перейдите <sup>к</sup> нужному контакту <sup>и</sup> нажмите клавишу [**OK**].
- 7. Выберите тип номера (при необходимости).
- 8. После выбора контактов нажмите программную клавишу <sup>&</sup>lt;**Опции**<sup>&</sup>gt;<sup>→</sup> **Добавить**, чтобы вернуться <sup>в</sup> список получателей.
- 9. Нажмите программную клавишу <sup>&</sup>lt;**Опции**<sup>&</sup>gt;<sup>→</sup> **Соxранить**, чтобы сохранить получателей.
- 10.Перейдите вниз <sup>и</sup> введите имя отправителя.
- 11. Нажмите программную клавишу <sup>&</sup>lt;**Опции**<sup>&</sup>gt;<sup>→</sup> **Соxранить** → <sup>&</sup>lt;**Принять**>.

# Функция "Ложный вызов"

Можно имитировать входящие вызовы, если нужно выйти <sup>с</sup> собрания или прервать ненужную беседу. Можно также имитировать телефонный разговор, воспроизводя записанный голос.

#### Запись голоса

- 1. В режиме меню выберите **Настройки** → **Приложения** → **Вызов** → **Ложный вызов** → **Эмуляция голоса**.
- 2. Перейдите <sup>к</sup> **Эмуляция голоса**.
- 3. Нажмите программную клавишу <sup>&</sup>lt;**Опции**<sup>&</sup>gt;<sup>→</sup> **Изменить**.
- 4. Нажмите программную клавишу <sup>&</sup>lt;**Запись**>, чтобы начать запись.
- 5.Говорите <sup>в</sup> микрофон телефона.
- 6. По завершении нажмите клавишу навигации вниз или программную клавишу <sup>&</sup>lt;**Соxран.**>.
- 7. Выберите **Эмуляция голоса**, чтобы использовать данную запись в качестве голоса собеседника при ложном вызове.

#### Выполнение ложного вызова

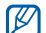

Для выполнения ложного вызова нужно назначить клавишу. В режиме меню выберите **Настройки** → **Телефон** →**Горячие клавиши** <sup>и</sup> назначьте клавишу для **Ложный вызов**.

Чтобы выполнить ложный вызов:

- нажмите и удерживайте нужную клавишу в режиме ожидания;
- нажмите нужную клавишу четыре раза, если клавиши заблокированы.

Чтобы изменить интервал перед ложным вызовом, <sup>в</sup> режиме меню выберите параметр **Настройки** → **Приложения** → **Вызов** → **Ложный вызов** → **Таймер ложного вызова** →опция.

# Запись и воспроизведение голосовых напоминаний

Сведения <sup>о</sup> том, как работать <sup>с</sup> диктофоном телефона.

#### Запись голосового напоминания

- 1. В режиме меню выберите **Приложения** →**Диктофон**.
- 2. Чтобы начать запись, нажмите клавишу [**OK**].
- 3. Проговорите текст заметки <sup>в</sup> микрофон.
- 4. После завершения нажмите программную клавишу <sup>&</sup>lt;**Соxран.**>.

#### Воспроизведение голосового напоминания

- 1. На экране диктофона нажмите программную клавишу<sup>&</sup>lt;**Опции**<sup>&</sup>gt;<sup>→</sup> **Список записей**.
- 2. Выберите файл.
- 3. Вы можете управлять воспроизведением с помощью следующих клавиш.

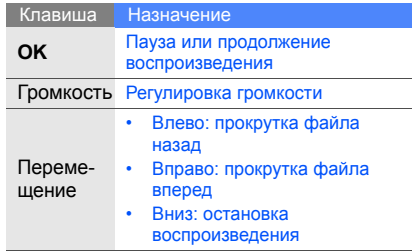

# Редактирование изображений

В этом разделе описано редактирование изображений <sup>и</sup> применение эффектов.

#### Применение эффектов для изображений

- 1. В режиме меню выберите **Приложения** →**Фоторедактор**.
- 2. Нажмите программную клавишу <sup>&</sup>lt;**Опции**<sup>&</sup>gt;<sup>→</sup> **Новое изображение** → **Открыть** или **Сделать фото**.
- 3. Выберите изображение или сделайте новый фотоснимок.
- 4. Нажмите программную клавишу <Загрузить> или < $\sqrt{2}$ >.
- 5. Выберите <sup>&</sup>lt;**Опции**<sup>&</sup>gt;<sup>→</sup> **Эффекты** →нужный эффект.
- 6. Выберите вариант эффекта, который следует применить, и нажмите программную клавишу <sup>&</sup>lt;**Готово**>. Для некоторых эффектов возможна регулировка уровня. Чтобы применить эффект размытия <sup>к</sup> определенному фрагменту изображения, переместите прямоугольник или измените его размер, затем выберите пункт <sup>&</sup>lt;**Опции**<sup>&</sup>gt;→ **Готово**.
- 7. После применения всех необходимых эффектов нажмите программную клавишу <sup>&</sup>lt;**Опции**<sup>&</sup>gt;<sup>→</sup> **Сохранить как** → <sup>&</sup>lt;**Да**>.
- 8. Введите новое имя файла изображения и нажмите программную клавишу <sup>&</sup>lt;**Опции**<sup>&</sup>gt;<sup>→</sup> **Соxранить**.

## Настройка изображения

- 1. В режиме меню выберите **Приложения** → **Фоторедактор**.
- 2. Нажмите программную клавишу <sup>&</sup>lt;**Опции**<sup>&</sup>gt;<sup>→</sup> **Новое изображение** → **Открыть** или **Сделать фото**.
- 3. Выберите изображение или сделайте новый фотоснимок.
- 4. Нажмите программную клавишу <Загрузить> или < $\sqrt{2}$ >.
- 5. Выберите программную клавишу <sup>&</sup>lt;**Опции**<sup>&</sup>gt;<sup>→</sup> **Настроить** → параметр настройки (яркость, контрастность или цвет). Для автоматической настройки изображения выберите пункт меню **Автоуровень**.
- 6. С помощью клавиши управления настройте изображение <sup>и</sup> нажмите программную клавишу <sup>&</sup>lt;**Готово**>.
- 7. После применения всех необходимых эффектов нажмите программную клавишу <sup>&</sup>lt;**Опции**<sup>&</sup>gt;<sup>→</sup> **Сохранить как** → <sup>&</sup>lt;**Да**>.
- 8. Введите новое имя файла изображения и нажмите программную клавишу <sup>&</sup>lt;**Опции**<sup>&</sup>gt;<sup>→</sup> **Соxранить**.

# Преобразование изображения

- 1. В режиме меню выберите **Приложения** →**Фоторедактор**.
- 2. Нажмите программную клавишу <sup>&</sup>lt;**Опции**<sup>&</sup>gt;<sup>→</sup> **Новое изображение** → **Открыть** или **Сделать фото**.
- 3. Выберите изображение или сделайте новый фотоснимок.
- 4. Нажмите программную клавишу <Загрузить> или < $\check{\ll}$ >.
- 5. Выберите пункт <sup>&</sup>lt;**Опции**<sup>&</sup>gt;<sup>→</sup> **Трансформация** → **Изменить размер**, **Повернуть** или **Отобразить**.
- 6. С помощью клавиши управления поверните или отобразите фото <sup>и</sup> нажмите программную клавишу <sup>&</sup>lt;**Готово**>. Чтобы изменить размер фото, выберите размер и нажмите программную клавишу <sup>&</sup>lt;**Да**>. Сразу переходите <sup>к</sup> шагу 8.
- 7. После применения всех необходимых эффектов нажмите программную клавишу <sup>&</sup>lt;**Опции**<sup>&</sup>gt;<sup>→</sup> **Сохранить как** → <sup>&</sup>lt;**Да**>.
- 8. Введите новое имя файла изображения <sup>и</sup> выберите пункт <sup>&</sup>lt;**Опции**<sup>&</sup>gt;<sup>→</sup> **Соxранить**.

# Обрезка изображения

- 1. В режиме меню выберите **Приложения** →**Фоторедактор**.
- 2. Нажмите программную клавишу <sup>&</sup>lt;**Опции**<sup>&</sup>gt;<sup>→</sup> **Новое изображение** → **Открыть** или **Сделать фото**.
- 3. Выберите изображение или сделайте новый фотоснимок.
- 4. Нажмите программную клавишу <Загрузить> или < $\ll$ >.
- 5. Нажмите программную клавишу <sup>&</sup>lt;**Опции**<sup>&</sup>gt;<sup>→</sup> **Обрезать**.
- 6. С помощью навигационной клавиши переместите прямоугольник на область, края которой нужно обрезать, <sup>и</sup> нажмите программную клавишу <sup>&</sup>lt;**Опции**<sup>&</sup>gt;<sup>→</sup> **Готово**.

Чтобы изменить размер или форму области обрезки, выберите пункт <sup>&</sup>lt;**Опции**<sup>&</sup>gt;<sup>→</sup> **Изменить размер** или **Форма**.

- 7. По завершении обрезки нажмите программную клавишу <sup>&</sup>lt;**Опции**<sup>&</sup>gt;<sup>→</sup> **Сохранить как** → <sup>&</sup>lt;**Да**>.
- 8. Введите новое имя файла изображения <sup>и</sup> выберите пункт <sup>&</sup>lt;**Опции**<sup>&</sup>gt;<sup>→</sup> **Соxранить**.

#### Вставка элементов оформления

- 1. В режиме меню выберите **Приложения** →**Фоторедактор**.
- 2. Нажмите программную клавишу <sup>&</sup>lt;**Опции**<sup>&</sup>gt;<sup>→</sup> **Новое изображение** → **Открыть** или **Сделать фото**.
- 3. Выберите изображение или сделайте новый фотоснимок.
- 4. Нажмите программную клавишу <Загрузить> или < $\ll$ >.
- 5. Выберите <sup>&</sup>lt;**Опции**<sup>&</sup>gt;<sup>→</sup> **Вставить** →элемент оформления (рамку, изображение, графический элемент, значок эмоции или текст).
- 6. Выберите элемент оформления, который нужно добавить, <sup>и</sup> нажмите программную клавишу <sup>&</sup>lt;**Загрузить**<sup>&</sup>gt;или <sup>&</sup>lt;**Выбор**<sup>&</sup>gt;или введите текст и нажмите программную клавишу <sup>&</sup>lt;**Опции**<sup>&</sup>gt;→ <sup>&</sup>lt;**Соxранить**>.
- 7. Переместите добавленное изображение (если необходимо). Чтобы повернуть добавленное изображение или изменить его размер, выберите пункт <sup>&</sup>lt;**Опции**<sup>&</sup>gt;<sup>→</sup> **Изменить размер** или **Повернуть**.
- 8. Выберите пункт <sup>&</sup>lt;**Готово**> или <sup>&</sup>lt;**Опции**<sup>&</sup>gt;<sup>→</sup> **Готово**.
- 9. После добавления необходимых элементов оформления нажмите программную клавишу <sup>&</sup>lt;**Опции**<sup>&</sup>gt;<sup>→</sup> **Сохранить как** → <sup>&</sup>lt;**Да**>.
- 10.Введите новое имя файла изображения <sup>и</sup> выберите пункт <sup>&</sup>lt;**Опции**<sup>&</sup>gt;<sup>→</sup> **Соxранить**.

#### Java-игры <sup>и</sup> приложения

В данном разделе описано использование игр и приложений технологии Java.

#### Загрузка игр <sup>и</sup> приложений

- 1. В режиме меню выберите **Приложения** → **Игры <sup>и</sup> приложения** → **Загрузить игры**. Телефон соединится <sup>с</sup> веб-узлом, который был настроен оператором сотовой связи.
- 2. Выберите игру или приложение для загрузки.

# Игры

- 1. В режиме меню выберите **Приложения** <sup>→</sup> **Игры <sup>и</sup> приложения**.
- 2. Выберите игру <sup>в</sup> списке игр <sup>и</sup> следуйте появляющимся на экране инструкциям.
- $\cancel{w}$ 
	- Список доступных игр может отличаться в зависимости от региона и оператора мобильной связи. Средства управления и параметры игр могут отличаться.

# Запуск приложений

- 1. В режиме меню выберите **Приложения** <sup>→</sup> **Игры и приложения →** приложение.
- 2. Нажмите программную клавишу <sup>&</sup>lt;**Опции**>, чтобы получить доступ <sup>к</sup> списку опций <sup>и</sup> настроек приложения.

# Просмотр мирового времени

В данном разделе описан способ просмотра времени в других странах и городах, а также способ установки отображения мирового времени на экране телефона.

# Просмотр мирового времени

- 1. В режиме меню выберите **Органайзер** → **Мировое время**.
- 2. Прокрутите вниз <sup>к</sup> часам.
- 3. Выберите часовой пояс <sup>с</sup> помощью прокрутки влево или вправо.
- 4. Для сохранения мировых часов нажмите клавишу [**OK**].

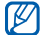

Чтобы задать переход на летнее время, нажмите программную клавишу <sup>&</sup>lt;**Опции**<sup>&</sup>gt;<sup>→</sup> **Применить летнее время** →часовые пояса → <sup>&</sup>lt;**Соxран.**>.

#### Добавление мировых часов на дисплей

В режиме отображения двойных часов на дисплее телефона можно просматривать время в двух различных часовых поясах одновременно.

После сохранения мировых часов выполните следующие действия.

- 1. В режиме меню выберите **Органайзер** <sup>→</sup> **Мировое время**.
- 2. Перейдите <sup>к</sup> мировым часам, которые должны отображаться на дисплее, <sup>и</sup> нажмите программную клавишу <sup>&</sup>lt;**Опции**<sup>&</sup>gt;<sup>→</sup> **Установить как вторые часы**.
- 3. Нажмите <sup>&</sup>lt;**Отмена**> <sup>→</sup> <sup>&</sup>lt;**Назад**>.
- 4. В режиме меню выберите **Настройки** <sup>→</sup> **Дисплей <sup>и</sup> подсветка** → **Главный экран**.
- 5. Выберите **Часы**.
- 6. Путем прокрутки влево или вправо выберите **Двойные**.
- 7. Дважды нажмите программную клавишу <sup>&</sup>lt;**Соxран.**>.

# Установка и использование

#### сигналов

В данном разделе описаны установка и управление сигналами для важных событий.

#### Установка нового сигнала

- 1.В режиме меню выберите **Будильник**.
- 2. Выберите неактивный сигнал <sup>и</sup> нажмите клавишу [**OK**].
- 3. Установите свойства сигнала. В качестве сигнала можно выбрать звук будильника или FM-радио.
- 4. Нажмите программную клавишу <sup>&</sup>lt;**Соxран.**> или <sup>&</sup>lt;**Опции**<sup>&</sup>gt;→ **Соxранить**.
- Функция автоматического включения  $\varnothing$ позволяет телефону автоматически включаться и подавать сигнал в заданное время, даже если <sup>в</sup> это время телефон выключен.

# Остановка сигнала

При включенном сигнале

- Чтобы остановить сигнал без повтора, нажмите программную клавишу <sup>&</sup>lt;**ОК**<sup>&</sup>gt; или любую другую клавишу.
- Нажмите программную клавишу <sup>&</sup>lt;**ОК**<sup>&</sup>gt; или клавишу [**OK**], чтобы сигнал повторился через заданное время. Чтобы отключить звук до повтора сигнала, нажмите программную клавишу <sup>&</sup>lt;**Пауза**<sup>&</sup>gt;или любую клавишу.

#### Отключение сигнала

- 1. В режиме меню выберите **Будильник**.
- 2. Выберите <sup>в</sup> списке будильник, который нужно отключить, <sup>и</sup> нажмите клавишу [**OK**].
- 3. При необходимости прокрутите вниз.
- 4. Путем прокрутки влево или вправо выберите **Выключено**.
- 5. Нажмите программную клавишу <sup>&</sup>lt;**Соxран.**>.

# Использование калькулятора

- 1. В режиме меню выберите **Органайзер** →**Калькулятор**.
- 2. С помощью соответствующих клавиш на дисплее калькулятора можно выполнять основные математические операции.

# Пересчет валют или физических величин

- 1. В режиме меню выберите **Органайзер** →**Конвертер →** тип расчета.
- 2. Введите валюту или единицы измерения в соответствующие поля.

# Установка таймера обратного отсчета времени

- 1. В режиме меню выберите **Приложения** →**Таймер**.
- 2. Нажмите программную клавишу <sup>&</sup>lt;**Задать**>.
- 3. Введите длительность обратного отсчета <sup>и</sup> нажмите программную клавишу <sup>&</sup>lt;**ОК**>.
- 4. Чтобы начать или приостановить обратный отсчет, нажмите клавишу [**OK**].

5. По истечении времени нажмите программную клавишу <sup>&</sup>lt;**ОК**>, чтобы отключить сигнал.

# Использование секундомера

- 1. В режиме меню выберите **Приложения** →**Секундомер**.
- 2. Чтобы начать отсчет времени, нажмите клавишу [**OK**].
- 3. По окончании нажмите программную клавишу <sup>&</sup>lt;**Стоп**>.
- 4. Нажмите программную клавишу <sup>&</sup>lt;**Сброс**>, чтобы сбросить время.

# Создание задачи

1. В режиме меню выберите **Органайзер** → **Задача**.

- 2. Нажмите программную клавишу <sup>&</sup>lt;**Создать**>.
- 3. Введите сведения <sup>о</sup> задаче.
- 4. Нажмите клавишу [**OK**].

### Создание текстового напоминания

- 1. В режиме меню выберите **Органайзер** →**Заметки**.
- 2. Нажмите программную клавишу <sup>&</sup>lt;**Создать**>.
- 3. Введите текст заметки.
- 4. Нажмите программную клавишу [**OK**].

# Управление календарем

В данном разделе описано изменение вида календаря <sup>и</sup> создание событий.

#### Изменение вида календаря

- 1. В режиме меню выберите **Органайзер** →**Календарь**.
- 2. Нажмите программную клавишу <sup>&</sup>lt;**Опции**<sup>&</sup>gt;<sup>→</sup> **Вид** → **День** или **Неделя**.

# Создание события

- 1. В режиме меню выберите **Органайзер** →**Календарь**.
- 2. Нажмите программную клавишу <sup>&</sup>lt;**Опции**<sup>&</sup>gt;<sup>→</sup> **Создать** → тип события.
- 3. Укажите необходимые данные <sup>о</sup> событии.
- 4. Нажмите клавишу [**OK**].

### Выберите заставку для определенного дня

1. В режиме меню выберите **Органайзер** → **Календарь**.

- 2. Нажмите программную клавишу <sup>&</sup>lt;**Опции**<sup>&</sup>gt;<sup>→</sup> **Создать** → **Годовщина** или **Праздник**.
- 3. Укажите необходимые данные <sup>о</sup> событии.
- 4. Перейдите ниже, чтобы выбрать **Интерактивные обои**.
- 5. Прокрутите влево или вправо до **Включено** (при необходимости).
- 6. Выберите **Обои** → категорию изображения <sup>→</sup> изображение.
- 7. Нажмите программную клавишу <sup>&</sup>lt;**Выбор**<sup>&</sup>gt; или <sup>&</sup>lt;**Соxран.**>.
- 8. Нажмите программную клавишу <sup>&</sup>lt;**Задать**<sup>&</sup>gt; (при необходимости).
- 9.Нажмите программную клавишу <sup>&</sup>lt;**Соxран.**>.

# Устранение неполадок

В случае неполадок <sup>с</sup> устройством перед обращением <sup>в</sup> сервисную службу попробуйте выполнить следующие действия.

#### **При использовании телефона на дисплее могут появляться следующие сообщения:** Сообщение Возможное решение проблемы Вставьте SIMкарту Убедитесь <sup>в</sup> правильности установки SIM-карты. Блокировка телефона Если включена функция блокировки телефона, необходимо ввести пароль телефона. Введите PIN При первом использовании устройства или при активированной функции проверки PIN-кода необходимо ввести PIN-код, который предоставляется вместе <sup>с</sup> SIM-картой. Отключить данную функцию можно с помощью меню **Проверка PIN**. Сообщение Возможное решение проблемы

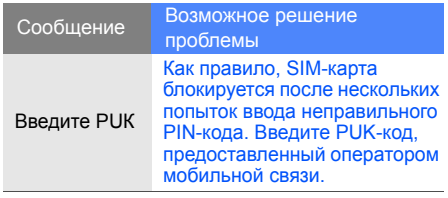

# **«Нет сети».**

- **10. В 10. В 20. В 20. В 20. В 20. В 20. В 20. В 20. В 20. В 20. В 20. В 20. В 20. В 20. В 20. В 20. В 20. В 20. В 20. В 20. В 20. В 20. В 20. В 20. В 20. В 20. В 20. В 20. В 20. В 20. В 20. В 20. В 20. В 20. В 20. В 20.** • При нахождении <sup>в</sup> зонах со слабыми сигналами прием сигнала может прекратиться. Перейдите <sup>в</sup> другое место <sup>и</sup> попробуйте выполнить вызов еще раз.
- • Вы не можете получить доступ к услугам, не входящим в список услуг оператора. Дополнительную информацию можно получить у поставщика услуг.

#### **Введенный номер не вызывается.**

- Убедитесь, что нажата клавиша вызова:  $[-1]$
- Убедитесь, что телефон подключен <sup>к</sup> правильной сети.
- Проверьте, не активирована ли функция запрета вызова для данного номера телефона.

#### **До вас не могут дозвониться.**

- Убедитесь, что ваш мобильный телефон включен.
- Убедитесь, что телефон подключен <sup>к</sup> правильной сети.
- Проверьте, не активирована ли функция запрета вызова для данного номера телефона.

#### **Собеседник вас не слышит.**

- • Проверьте, не перекрыт ли доступ <sup>к</sup> встроенному микрофону.
- Убедитесь, что микрофон находится достаточно близко <sup>к</sup> губам.
- • При использовании телефонной гарнитуры проверьте правильность соединения.

#### **Телефон подает звуковые сигналы <sup>и</sup> мигает значок аккумулятора.**

Аккумулятор разряжен. Замените или зарядите аккумулятор, чтобы продолжить использование телефона.

#### **Низкое качество звука при разговоре.**

- Убедитесь, что доступ <sup>к</sup> внутренней антенне устройства не перекрыт.
- При нахождении <sup>в</sup> зонах со слабыми сигналами прием сигнала может прекратиться. Перейдите <sup>в</sup> другое место <sup>и</sup> попробуйте выполнить вызов еще раз.

#### **Номер, выбранный <sup>в</sup> списке контактов, не вызывается.**

- Убедитесь, что номер, сохраненный в списке контактов, записан верно.
- При необходимости введите <sup>и</sup> сохраните правильный номер.
# **Аккумулятор не заряжается как следует, или телефон иногда выключается.**

- На полюса аккумуляторной батареи могла попасть грязь. Протрите оба позолоченных контакта чистой, мягкой тканью <sup>и</sup> попытайтесь зарядить аккумулятор снова.
- • Если аккумулятор не заряжается до конца, утилизируйте старый аккумулятор <sup>в</sup> соответствии с правилами и замените его новым.

# **Телефон нагревается.**

При одновременном использовании нескольких приложений телефон потребляет больше электроэнергии и может нагреваться.

Это нормально и никак не отражается на работе <sup>и</sup> сроке службы телефона.

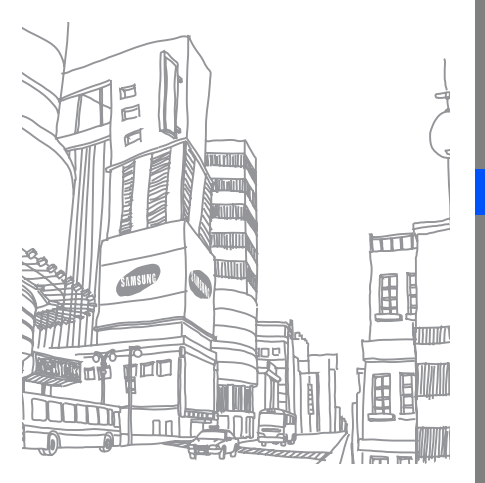

# Алфавитный указатель

режим «Без звука» [24](#page-27-0)

радио см. FM-[радио](#page-37-0)

экстренное сообщение [52](#page-55-0)

браузер см. веб-[браузер](#page-39-0)

## громкость

громкость сигнала, [27](#page-30-0) клавиша громкости [звуков](#page-26-0) клавиатуры, 23

гарнитура [27](#page-30-1)

веб-браузер

добавление закладок, [37](#page-40-0) запуск домашней страницы, [36](#page-39-1)

автономный режим [22](#page-25-0)

видео запись, [33](#page-36-0) просмотр, [34](#page-37-1)

визитки [41](#page-44-0)

## аккумулятор

зарядка, [19](#page-22-0) индикатор [разрядки](#page-20-0), [20](#page-23-0) установка, 17

блокировка

см. [блокировка](#page-29-0) телефона

блокировка телефона [26](#page-29-0)

голосовые заметкивоспрои[зведение](#page-58-1), [55](#page-58-0) запись, 55

#### вызовы

дополнит[ельные](#page-41-0) функции, 38 выполнениедополнит[ельных](#page-42-0) вызовов, 39 выполнение ложных вызовов, [54](#page-57-0)

Алфавитный Алфавитный указатель

f

из телефонной книги, [41](#page-44-1) извлечениеудерживаемого вызова, [39](#page-42-1) конференц-вызов, [40](#page-43-0) просмотр пропущенных, [38](#page-41-1) междуна[родные](#page-43-1) номера, 40 набор номеров пропущенных вызовов, [38](#page-41-1) последние набранные, [39](#page-42-2) основные функции, [26](#page-29-1) ответ на [дополнительные](#page-43-2) вызовы, 40 ответ, [27](#page-30-2) совершение, [26](#page-29-2) удержание, [39](#page-42-3)

быстрый доступ 25 **Bluetooth** активация, [48](#page-51-0) прием данных, 50 передача данных, [49](#page-52-0)

#### задачи

см. «[средства](#page-67-0), задачи»

заставка [25](#page-28-0)

звуки клавиш [23](#page-26-1) карта памяти [20](#page-23-1)

календарь см. инструменты, календарь

## калькулятор

см. [инструменты](#page-66-0), калькулятор

## изображение

вставка элементов оформления, [59](#page-62-0) преобраз[ование](#page-61-0), [57](#page-60-0) обрезка, 58 настройка, [56](#page-60-1)

изображения [56](#page-59-0) применение эффектов, [56](#page-59-1)

клавиши быстрого доступа см. быстрый доступ

ложные вызовысм. вызовы, [выполнение](#page-57-0) ложных вызовов

### конвертер

см. [инструменты](#page-66-1), [конвертер](#page-66-1)

## конференц-вызов

см. вызовы, [конференц](#page-43-3)-вызов

#### контакты

 добавление, [30](#page-33-0) поиск, [31](#page-34-0) создание групп, [42](#page-45-0)

#### инструменты

календарь, 64 калькулятор, [63](#page-66-2) конвертер, [63](#page-66-3) секундомер, [64](#page-67-1) сигнал, [62](#page-65-0) таймер об[ратного](#page-66-4) отсчета времени, 63 фоторедактор, [56](#page-59-0)

## Интернет

см. веб-[браузер](#page-39-0)

# FM-радио

запись композиций, [47](#page-50-0) прослушивание, [34](#page-37-2) сохранение радиостанций, [47](#page-50-1)

проигр[ыватель](#page-48-0) Windows Media 45

мелодия [24](#page-27-1)

напоминаниесм. текстовое илиголосовое [напоминание](#page-67-2)

# мировое время

просмотр, [61](#page-64-0)

#### мировые часы

настройка [двойного](#page-64-1) показа, 61

оповещение о [смене](#page-56-0) SIM-карты 53

## музыкальный проигрыватель

прослушивание [музыки](#page-49-0), [35](#page-38-0) настройка, 46 создание списков воспроизведения, [46](#page-49-1)

# Java

 доступ <sup>к</sup> пр[иложениям](#page-63-1), [60](#page-63-0) запуск игр, 60

MMSсм. [сообщения](#page-31-0),

средства задачи, [64](#page-67-3)

секундомер см. [инструменты](#page-67-4), [секундомер](#page-67-4)

#### сигналы

 остановка, [62](#page-65-1) отключение, [63](#page-66-5) создание, [62](#page-65-2)

# сообщения

просмотр эл. почты, [30](#page-33-1) просмотр MMS, [30](#page-33-2) просмотр SMS, [30](#page-33-3) отправка [электронной](#page-31-1) почты, 28 отправка MMS, [28](#page-31-2) отправка SMS, [28](#page-31-2)

# шаблоны

 вставка, [44](#page-47-0) MMS, [43](#page-46-0) SMS, [43](#page-46-1)

цветовая схема [25](#page-28-1)

## таймер

см. [инструменты](#page-66-6), таймер

# таймер обратного отсчета времени

см. [инструменты](#page-66-7), таймер обратного отсчета времени

## текст

 ввод, [29](#page-32-0) создание задач, [64](#page-67-3) создание напоминаний, [64](#page-67-5)

## фотографии

просмотр, [33](#page-36-1) съемка, [31](#page-34-1)

# Samsung PC Studio [44](#page-47-1)

SIM-карта [17](#page-20-1)

SMSсообщения, [28](#page-31-2)

#### **Мобильный телефон**

**Samsung GT-S5050**

Данный товар **предназначен** для работы в качестве абонентской радиостанции носимой

#### **в стандарте:**

GSM-900/1800

#### **Размеры (В/Ш/Г):**

109\*46\*99 мм**Вес:** 

102 г.

#### **1 Аккумулятор\*:**

Стандартный. Li-Ion, 800 mAh

до 220 часов в режиме ожидания,

до 3,5 часов в режиме разговора.

Срок службы товара: 3 года.

#### **Основные потребительские характеристики:**

- Рабочие диапазоны (GSM850/900/1800/1900)
- Графический AMOLED-дисплей 16 млн. цветов (240x320 пикселей)
- $\geq$  3,0 Мпикс камера с автофокусом, запись видеороликов<br> $\geq$  64-инструментальная полифония звонка
- 64-инструментальная полифония звонка
- r FM-радио c возможностью записи
- MP3-плеер ⋗
- ×, Cлот для карт памяти microSD
- Доступ в интернет (WAP 2.0) V.
- Мультимедийные сообщения (MMS) ⋗
- > GRPS класс 10, EDGE класс 10
- r Органайзер (календарь, список дел, будильник, секундомер, мировое время, калькулятор)
- **Встроенный E-mail клиент (POP3/SMTP/IMAP)**<br> **В Совместимость с V-Card V-Calendar (MS Outloo**
- Совместимость с V-Card, V-Calendar (MS Outlook)
- Виброзвонок, Автодозвон r
- V. Телефонная книга 1000 номеров
- Bluetooth 2.1 / USB 2.0

\* Время работы аккумулятора зависит от конфигурации сотовой сети, расстояния до базовой станции, типа SIM-карты, рельефа местности и т.п.

#### **ДЕКЛАРАЦИЯ О СООТВЕТСТВИИ**

 Абонентская радиостанция носимая стандарта GSM 900/1800 **GT-S5050** производства фирмы **Samsung Electronics Co., Ltd.** 

#### **соответствует**

сетей подвижной радиотелефонный связи стандарта GSM 900/1800» «Правилам применения абонентских станций (абонентских радиостанций)

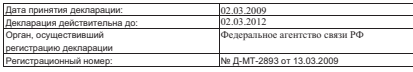

#### **ИНФОРМАЦИЯ О СЕРТИФИКАЦИИ ПРОДУКЦИИ**

Абонентская радиостанция носимая стандарта GSM 900/1800

**GT-S5050** производства фирмы **Samsung Electronics Co., Ltd.** 

сертифицирована органом по сертификации «НИИ-ТЕСТ»

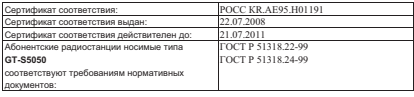

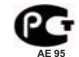

Cрок службы: 3 года

Изготовитель:

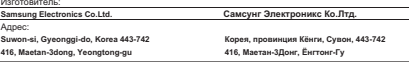

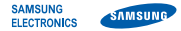

# **Декларация соответствия (R&TTE)**

#### *Компания***Samsung Electronics**

подтверждает, что данный

# мобильный телефон GSM: S5050,

к которому относится настоящая декларация, соответствует указанным ниже стандартам и нормативным документам.

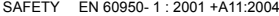

- EMC EN 301 489- 01 V1.6.1 (09-2005) EN 301 489- 07 V1.3.1 (11-2005) EN 301 489- 17 V1.2.1 (08-2002)
- SAR EN 50360 : 2001EN 62209-1 : 2006
- RADIO EN 301 511 V9.0.2 (03-2003) EN 300 328 V1.7.1 (10-2006)

Настоящим декларируется, что [были проведены все существенные радиотехнические тесты <sup>и</sup> что] указанное выше изделие соответствует принципиальным требованиям директивы 1999/5/EC.

Процедура подтверждения соответствия, упомянутая <sup>в</sup> статье 10 <sup>и</sup> подробно описанная <sup>в</sup> Приложении [IV] директивы 1999/5/EC, проводилась <sup>с</sup> привлечением следующих организаций:

BABT, Balfour House, Churchfield Road, Walton-on-Thames, Surrey, KT12 2TD, UK\* Идентификационный знак: 0168

**CE0168** 

Техническая документация хранится в:

Samsung Electronics QA Lab.

и предоставляется по запросу. *(Представитель <sup>в</sup> ЕС)*

Samsung Electronics Euro QA Lab.

Blackbushe Business Park, Saxony Way, Yateley, Hampshire, GU46 6GG, UK\*

 $X$   $Q$   $Q$ 

2009.04.16 Yong-Sang Park / S. Manager

(место <sup>и</sup> дата выпуска) (фамилия <sup>и</sup> подпись уполномоченного лица)

\* Не является адресом сервисного центра Samsung. Адреса <sup>и</sup> номера телефонов сервисного центра Samsung см. <sup>в</sup> гарантийной карточке или обращайтесь по месту приобретения телефона.

Некоторая информация, приведенная в настоящем руководстве, может не соответствовать Вашему телефону,<br>поскольку зависит от установленного программного обеспечения и/или Вашего оператора сотовой связи. Дизайн, спецификации <sup>и</sup> другие данные могут изменяться без предварительного уведомления.

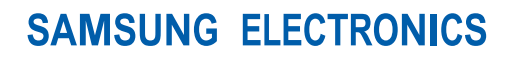

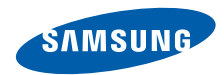

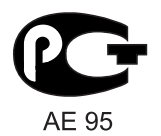

World Wide Webhttp://www.samsungmobile.ru

Printed in Korea Code No.: GH68-22503ARussian. 05/2009. Rev. 1.0